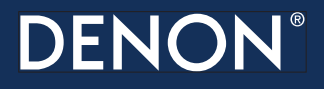

### **DSW-1H**

**Wireless Subwoofer**

### **Quick Start Guide**

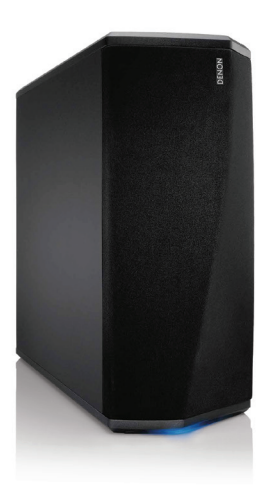

### BEFORE YOU BEGIN

The DSW-1H is designed as a Wireless Subwoofer to be connected to your HEOS product.

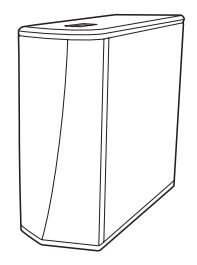

Make sure you have the following items in working order:

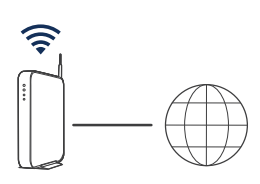

Wi-Fi Router & Internet Connection

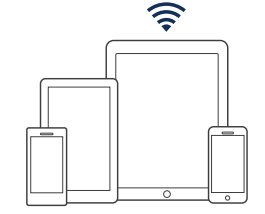

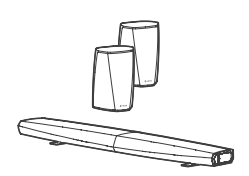

Apple iOS, Android or Kindle mobile device connected to your network

**Other** HEOS devices

Español

English

Nederlands

**Foldish —** Français — Español — Deltsch — Meleriands — faliano — Venska — Dansk — Morsk — Pyrckyw, — Pyrckyw, — P

Svenska

Dansk

Norsk

Pусский

Polski

Common

### STEP 1: UNPACK

Carefully unpack your DSW-1H.

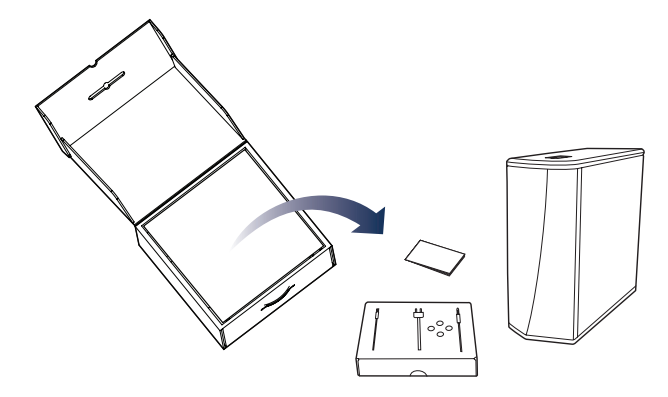

Verify that the following items are included in the box.

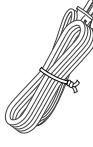

Power

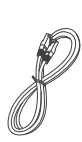

cable cord Feet Ethernet cable

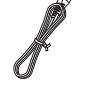

3.5 mm setup

 $\mathbb{S}^{\mathbb{O}}_{\mathbb{O}}$ 

### STEP 2: PLAN

Determine which room and HEOS device you wish to group with this DSW-1H.

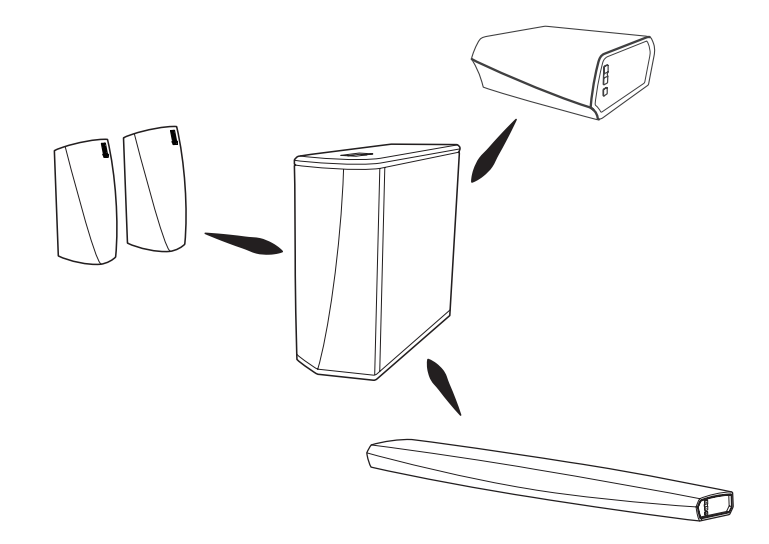

Español

English

Nederlands

**Foldish —** Français — Español — Deltsch — Meleriands — faliano — Venska — Dansk — Morsk — Pyrckyw, — Pyrckyw, — P

Svenska

Dansk

Norsk

Pусский

Common

### STEP 3: PLACE

Place the DSW-1H in a convenient location in the same room as the other HEOS devices you wish to group the Subwoofer with.

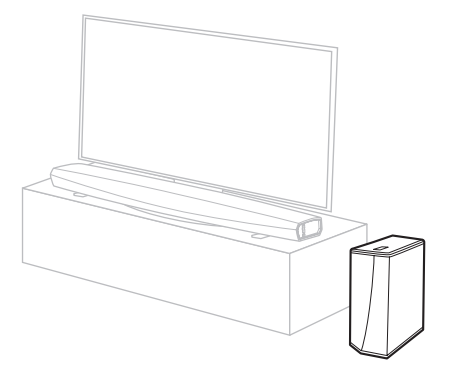

#### **OPTIONAL**

Attach the included feet to the four corners of the DSW-1H's side if you are placing it on horizontally.

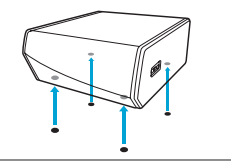

### STEP 4: CONNECT

Connect the power cord to the DSW-1H and a wall outlet.

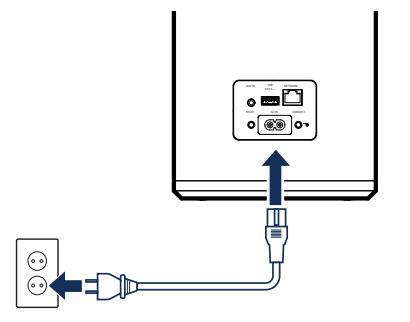

#### **OPTIONAL**

If you are connecting the DSW-1H to a wired network, connect the included Ethernet cable between the DSW-1H and your router.

Do not connect the Ethernet cable if you are connecting your DSW-1H to a wireless network.

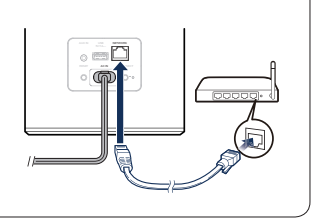

Français

English

Español

Nederlands

**Foldish —** Français — Español — Deltsch — Meleriands — faliano — Venska — Dansk — Morsk — Pyrckyw, — Pyrckyw, — P

Dansk

Norsk

Pусский

Polski

Common

### STEP 5: CONTROL

1) Download the HEOS App. 2 Go to the Apple App Store, Google Play or Amazon App Store and search for "HEOS" to download and install.

Launch the HEOS App and follow the instructions in the app to add the DSW-1H to your network and then group your DSW-1H with the desired HEOS device.

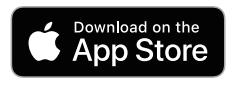

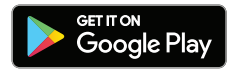

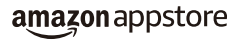

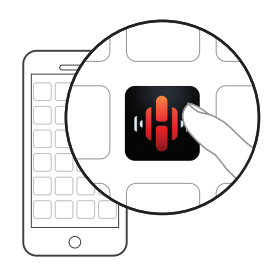

### STEP 6: ADD DEVICE

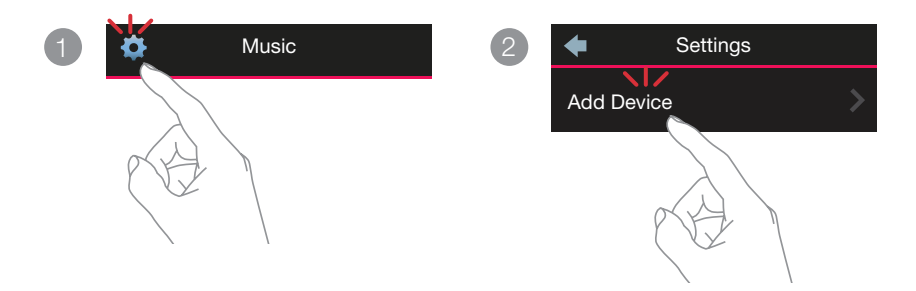

# ENJOY!

#### OWNER'S MANUAL

- For more information, visit www.denon.com
- Refer to the Online Manual for other functions information and operation procedure details.

manuals.denon.com/DSW1H/EU/EN/

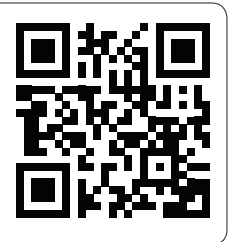

#### DSW-1H QUICK START GUIDE

### BASIC TROUBLESHOOTING

#### My HEOS device won't connect to my network using the audio cable

- Make sure your mobile device is connected to your wireless network before setting up your HEOS device.
- Alternatively, you can connect your HEOS device to your network router using the included Ethernet cable. Once connected via Ethernet, the HEOS by Denon App should recognize the HEOS device and you can manually move it to your wireless network using *Settings/My Devices/Device\_Name/Advanced/Network Settings.*

#### Connecting to a network using WPS

If your wireless router supports WPS (Wi-Fi Protected Setup™) your HEOS wireless device can optionally connect to your network using the "Push Button" method by following these steps:

- 1. Press the WPS button on your router.
- 2. Within 2 minutes, Press and Hold the Connect button on the rear panel of the HEOS device for 5 seconds.
- 3. The LED on the front of the HEOS device will flash green for several seconds as it connects to your router.
- 4. When the connection is complete, the LED on the front of the HEOS device will turn solid blue.

#### Resetting your device

Resetting your HEOS device will clear out the wireless network settings, EQ, and name but retain it's current software. You will have to use Settings->Add Device to reconnect the device to your home network before it can be used.

To reset your HEOS device, gently insert a small paperclip into the Reset button hole on the back and hold it in until the front LED begins to flash amber.

The HEOS by Denon app and brand is not affiliated with any manufacturer of any mobile device.

HEOS and the HEOS logo are trademarks or registered trademarks in the US and/or other countries.

Apple and the Apple logo are trademarks of Apple Inc., registered in the U.S. and other countries. App Store is a service mark of Apple Inc.

- Google Play is a trademark of Google Inc.
- Amazon, Kindle, Fire and all related logos are trademarks of Amazon.com, Inc. or its affiliates.
- Wi-Fi Protected Setup™ logo is trademark of Wi-Fi Alliance.

All other trademarks are the property of their respective owners.

Français

English

Español

Deutsch Nederlands Nederlands

Italiano

### AVANT DE COMMENCER

Le DSW-1H est conçu comme un subwoofer sans fil à connecter à votre produit HEOS.

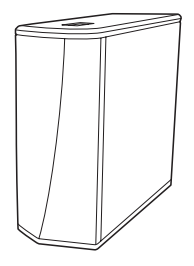

Assurez-vous que les éléments suivants fonctionnent correctement:

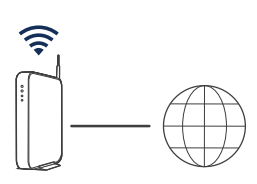

Routeur Wi-Fi et Connection Internet

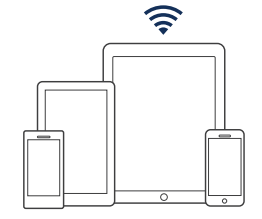

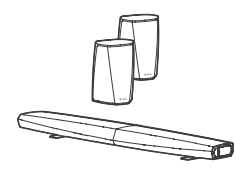

Appareil mobile Apple iOS, Android ou Kindle connecté à votre réseau

Autres dispositifs **HFOS** 

#### DSW-1H GUIDE DE DÉMARRAGE RAPIDE

# ÉTAPE 1 : DÉBALLER

Déballez votre DSW-1H avec précaution.

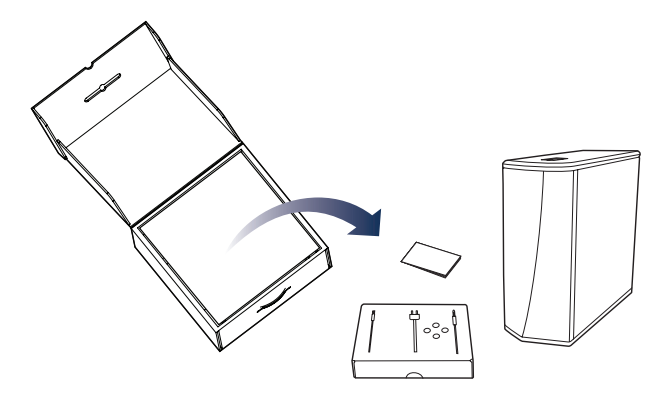

Vérifiez que les éléments suivants sont inclus dans l'emballage.

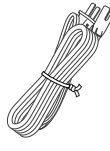

Cordon

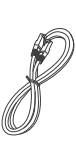

Câble Ethernet

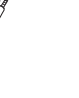

Câble de paramétrage 3,5 mm d'alimentation Ethernet parametrage Réhausseur

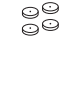

Common

Français

Español

Nederlands

Folski English English English Deutsch Nederlands Etaliano Senska Dansk Zolski Norski Byckkisi Prodikti

Svenska

Dansk

Norsk

Pусский

Polski

# ÉTAPE 2 : PLAN

Déterminez quelle pièce et quel dispositif HEOS vous souhaitez grouper avec ce DSW-1H.

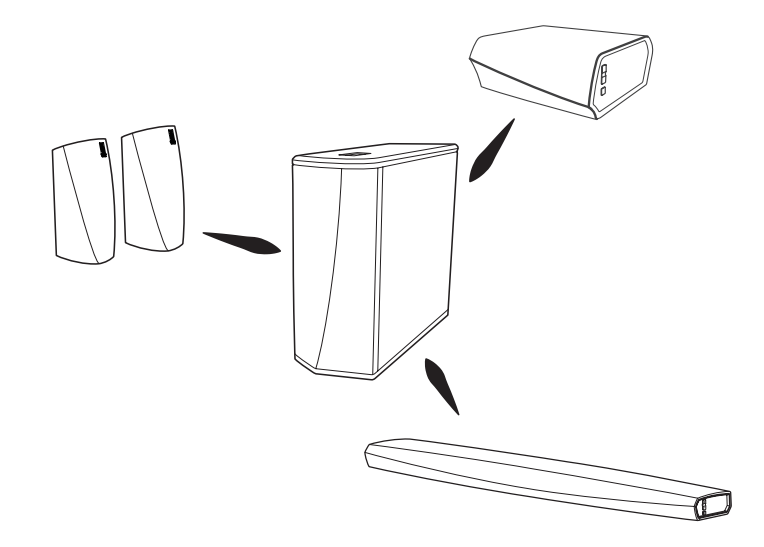

#### DSW-1H GUIDE DE DÉMARRAGE RAPIDE

# ÉTAPE 3 : INSTALLER

Placez le DSW-1H dans un endroit pratique dans la même pièce que les autres dispositifs HEOS à grouper avec ce subwoofer.

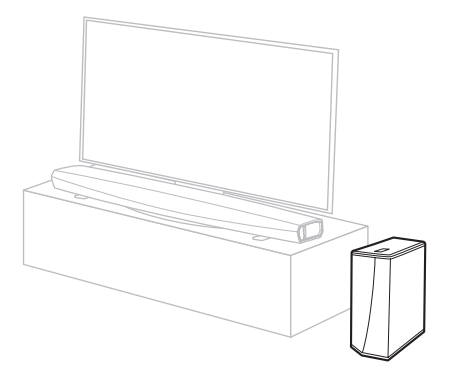

#### **OPTIONNEL**

Fixez les pieds fournis aux quatre coins sur le côté du DSW-1H si vous le positionnez horizontalement.

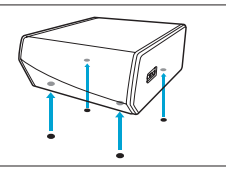

Français

Español

Nederlands

Folski English English English Deutsch Nederlands Etaliano Senska Dansk Zolski Norski Byckkisi Prodikti

Svenska

Norsk

Pусский

Polski

4

# ÉTAPE 4 : CONNECTER

Connectez le cordon d'alimentation entre le DSW-1H et une prise murale.

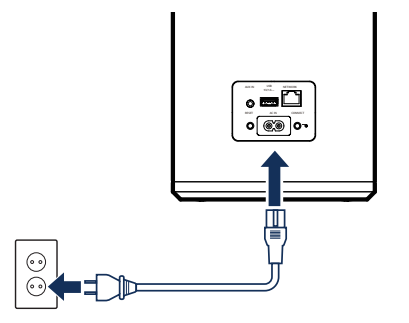

#### **OPTIONNEL**

Si vous connectez le DSW-1H à un réseau filaire, connectez le câble Ethernet inclus entre le DSW-1H et votre routeur.

Ne connectez pas le câble Ethernet si vous connectez votre DSW-1H à un réseau sans fil.

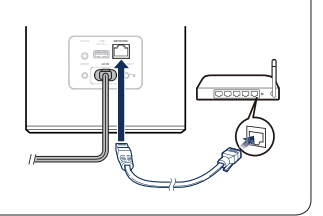

Français

Español

Nederlands

Folski English English English Deutsch Nederlands Etaliano Senska Dansk Zolski Norski Byckkisi Prodikti

Svenska

Dansk

Norsk

Pусский

Common

Polski

#### DSW-1H GUIDE DE DÉMARRAGE RAPIDE

# ÉTAPE 5 : COMMANDER

- 1) Téléchargez la HEOS App
<sup>2</sup> Accédez à l'Apple App Store, à Google Play ou à Amazon App Store et recherchez "HEOS" pour le télécharger et l'installer.
- Lancez l'application HEOS et suivez les instructions de l'application pour ajouter le DSW-1H à votre réseau, puis groupez votre DSW-1H au dispositif HEOS souhaité.

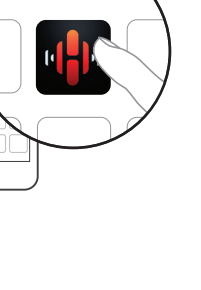

 $\subset$ 

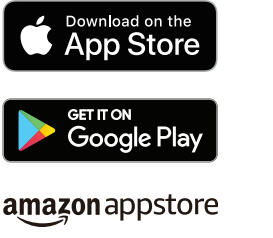

# ÉTAPE 6 : AJOUTER LE PÉRIPHÉRIQUE

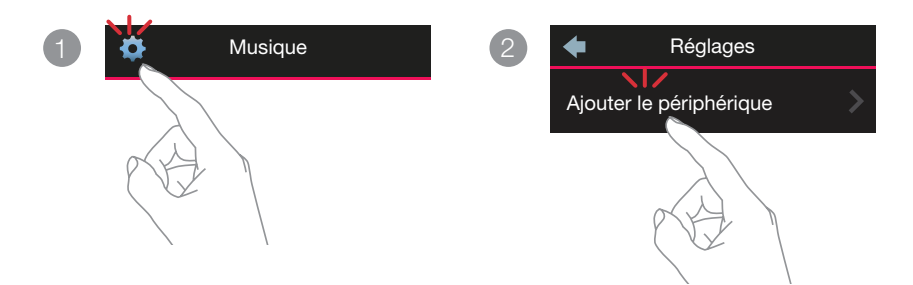

# APPRÉCIEZ !

#### MANUEL D'UTILISATEUR

- Pour plus d'informations, visitez www.denon.com
- Consultez le manuel en ligne pour les informations sur les autres fonctions et les détails de la procédure d'utilisation. manuals.denon.com/DSW1H/EU/FR/

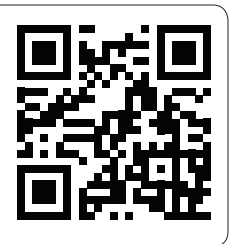

# DSW-1H GUIDE DE DÉMARRAGE RAPIDE Folski English English English Deutsch Nederlands Etaliano Senska Dansk Zolski Norski Byckkisi Prodikti RÉSOLUTION DES PROBLÈMES DE BASE

#### Mon appareil HEOS ne se connecte pas à mon réseau via le câble audio

- Assurez-vous que votre périphérique mobile est connecté à votre réseau sans fil avant de configurer votre appareil HEOS.
- Vous pouvez également connecter votre appareil HEOS à votre routeur réseau à l'aide du câble Ethernet inclus. Une fois connectée via Ethernet, l'application HEOS by Denon doit reconnaître le dispositif HEOS que vous pouvez déplacer manuellement sur votre réseau sans fil en utilisant Réglages/Mes périphériques/Nom\_Périphérique/Avancé/Réglages réseau.

#### Connexion à un réseau avec WPS

Si votre routeur sans fil prend en charge le WPS (Wi-Fi Protected Setup™), votre appareil HEOS sans fil peut éventuellement se connecter à votre réseau à l'aide de la méthode "Bouton poussoir" en suivant ces étapes :

- 1. Appuyez sur la touche WPS de votre routeur.
- 2. Dans les 2 minutes, appuyez sur la touche de connexion située sur le panneau arrière de l'enceinte HEOS et maintenez-la enfoncée pendant 3 secondes.
- 3. La DEL sur la face avant de l'appareil HEOS clignote en vert pendant quelques secondes pendant qu'il se connecte à votre routeur.
- 4. Lorsque la connexion est terminée, la DEL sur la face avant de l'appareil HEOS s'allume continuellement en bleu.

#### Réinitialisation de votre appareil

La réinitialisation de votre appareil HEOS efface les paramètres de réseau sans fil, l'EQ et le nom de votre appareil mais conserve le logiciel actuel.

Vous devez utiliser Paramètres->Ajouter un appareil pour reconnecter l'appareil au réseau de votre domicile avant de pouvoir l'utiliser.

Pour réinitialiser votre appareil HEOS, insérez délicatement un petit trombone dans le trou du bouton de réinitialisation à l'arrière et appuyez jusqu'à ce que la DEL avant commence à clignoter en ambre.

L'application et la marque HEOS by Denon ne sont affiliées à aucun fabricant de périphériques mobiles.

Amazon, Kindle, Fire et tous les logos associés sont des marques commerciales d'Amazon.com, Inc. ou de ses filiales.

Français

Español

Deutsch Nederlands Nederlands

Italiano

Svenska

Norsk

Pусский

Common

**Polski** 

HEOS et le logo HEOS sont des marques commerciales ou des marques déposées aux États-Unis et/ou dans d'autres pays.

Apple et le logo Apple sont des marques commerciales d'Apple Inc., enregistrées aux États-Unis et dans d'autres pays. App Store est une marque de service d'Apple Inc. Google Play est une marque commerciale de Google Inc.

Le logo Wi-Fi Protected Setup™ est une marque commerciale de Wi-Fi Alliance.

Toutes les autres marques commerciales appartiennent à leurs détenteurs respectifs.

### ANTES DE COMENZAR

El DSW-1H está diseñado como un subwoofer inalámbrico que puede conectarse a su producto HEOS.

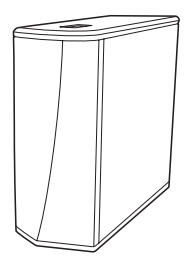

Asegúrese de que los siguientes elementos funcionan correctamente:

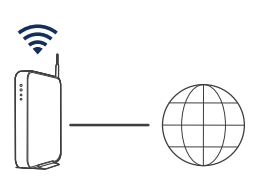

Router Wi-Fi y conexión a Internet

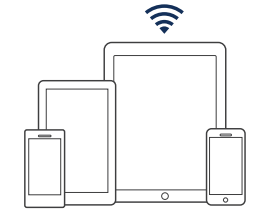

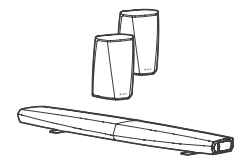

Dispositivo móvil Apple iOS, Android o Kindle conectado a su red

Otros dispositivos **HFOS** 

#### DSW-1H GUÍA DE INICIO RÁPIDO

### PASO 1: DESEMBALAJE

Desembale con cuidado su DSW-1H.

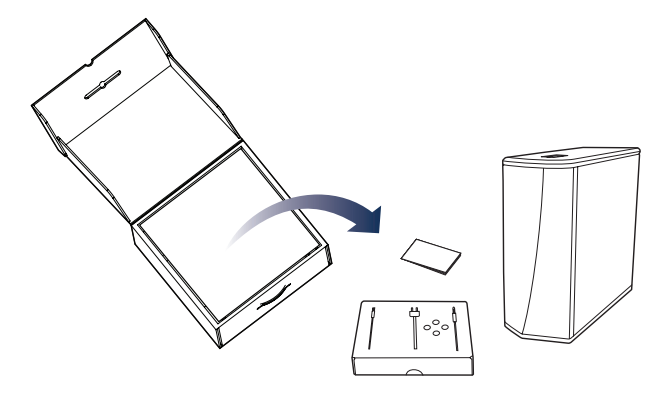

Verifique que los siguientes elementos estén incluidos en la caja.

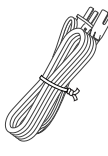

Cable de

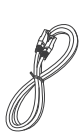

Cable Ethernet

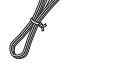

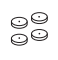

Cable de instalación alimentación Ethernet de 3,5 mm Patas

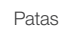

# PASO 2: PLANIFICACIÓN

Determine la habitación y el dispositivo HEOS que desee agrupar con este DSW-1H.

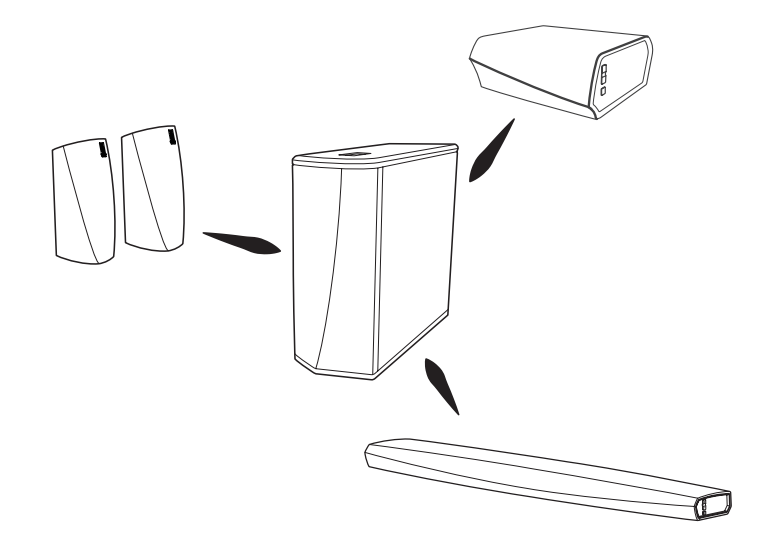

#### DSW-1H GUÍA DE INICIO RÁPIDO

# PASO 3: COLOCACIÓN

Coloque el DSW-1H en un lugar práctico en la misma habitación que los otros dispositivos HEOS con los que desee agrupar el subwoofer.

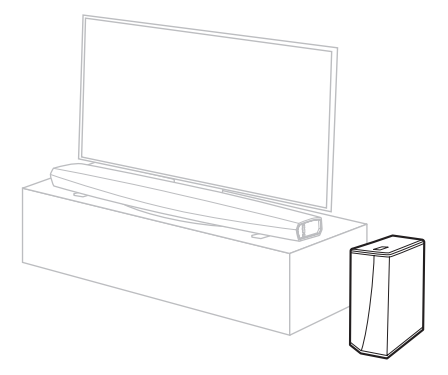

#### **OPCIONAL**

Inserte los pies que se incluyen en las cuatro esquinas del lateral del DSW-1H si lo coloca horizontalmente.

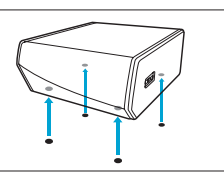

### PASO 4: CONEXIÓN

Conecte el cable de alimentación entre el DSW-1H y una toma de la pared.

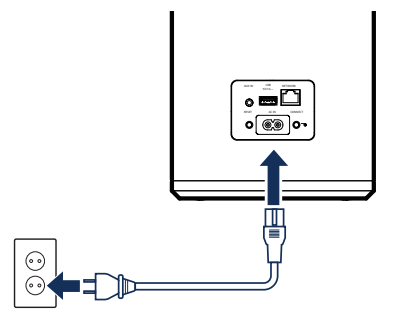

#### **OPCIONAL**

Si va a conectar el DSW-1H a una red por cable, conecte el cable Ethernet incluido entre el DSW-1H y su router.

No conecte el cable Ethernet si va a conectar su DSW-1H a una red inalámbrica.

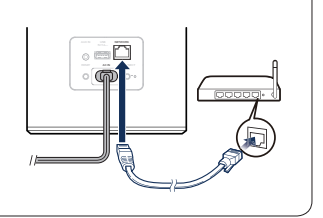

## PASO 5: CONTROL

1) Descargue la HEOS App (2) Vaya a Apple App Store, Google Play o Amazon App Store y busque la aplicación "HEOS" para descargarla e instalarla.

Abra HEOS App y siga las instrucciones que se indican en ella para añadir el DSW-1H a su red y, a continuación, agrupe su DSW-1H con el dispositivo HEOS que desee.

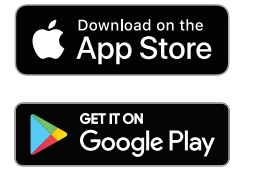

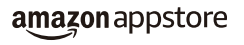

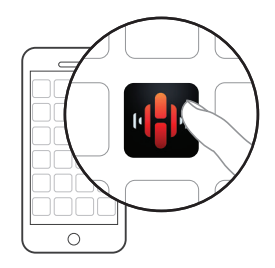

English

### PASO 6: AGREGAR DISPOSITIVO

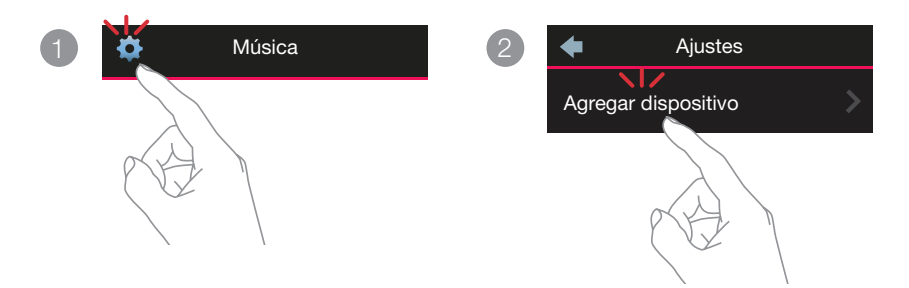

# ¡DISFRUTE!

#### MANUAL DEL USUARIO

- Para obtener más información, visite www.denon.com
- Consulte el manual en línea para encontrar información sobre otras funciones y detalles sobre el procedimiento de funcionamiento.

#### manuals.denon.com/DSW1H/EU/ES/

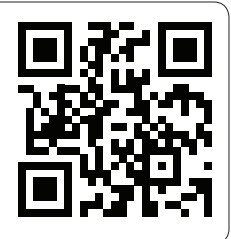

#### DSW-1H GUÍA DE INICIO RÁPIDO SOLUCIÓN DE PROBLEMAS BÁSICOS English

#### Mi dispositivo HEOS no se conecta a mi red mediante el cable de audio

- Asegúrese de que su dispositivo móvil está conectado a su red inalámbrica antes de configurar su dispositivo HEOS.
- Alternativamente, puede conectar su dispositivo HEOS a su router de red utilizando el cable Ethernet incluido. Una vez conectado a través de Ethernet, la aplicación HEOS by Denon deberá reconocer el dispositivo HEOS, y podrá moverlo manualmente a su red inalámbrica mediante Ajustes/Mis dispositivos/Nombre\_Dispositivo/Avanzado/Ajustes de red.

#### Conexión a una red usando WPS

Si su router inalámbrico es compatible con WPS (Wi-Fi Protected Setup™), su dispositivo HEOS inalámbrico puede conectarse de manera opcional a su red mediante el método "Pulsar botón" siguiendo estos pasos:

- 1. Pulse el botón WPS de su router.
- 2. Dentro de un lapso de tiempo de 2 minutos, mantenga pulsado el botón de conexión en el panel trasero del dispositivo HEOS durante 3 segundos.
- 3. El LED de la parte frontal del dispositivo HEOS parpadeará en verde durante algunos segundos mientras se conecta a su router.
- 4. Cuando la conexión se haya completado, el LED de la parte frontal del dispositivo HEOS se volverá azul fijo.

#### Restablecer el dispositivo

Al restablecer su dispositivo HEOS, se borrará la configuración de red inalámbrica, el EQ y el nombre, pero se conservará el software actual.

Tendrá que utilizar Ajustes->Agregar el dispositivo para reconectar el dispositivo a su red doméstica antes de poder usarlo.

Para restablecer su dispositivo HEOS, inserte suavemente un clip para papeles dentro del orificio del botón Restablecer en la parte posterior y manténgalo presionado hasta que la LED delantera empiece a parpadear en ámbar.

La aplicación y la marca HEOS by Denon no están afiliadas a ningún fabricante de dispositivos móviles.

HEOS y el logotipo HEOS son marcas registradas o marcas comerciales registradas en Estados Unidos o en otros países.

Apple y el logotipo Apple son marcas comerciales de Apple Inc., registradas en Estados Unidos o en otros países. App Store es una marca de servicio de Apple Inc. Google Play es una marca registrada de Google Inc.

Amazon, Kindle, Fire y todos los logotipos relacionados son marcas registradas de Amazon.com, Inc. o sus afiliados.

Français

Español

El logotipo Wi-Fi Protected Setup™ es una marca registrada de Wi-Fi Alliance.

Cualquier otra marca registrada es propiedad de sus respectivos propietarios.

### BEVOR SIE BEGINNEN

Der DSW-1H ist als kabelloser Subwoofer für den Anschluss an Ihr HEOS-Produkt konstruiert.

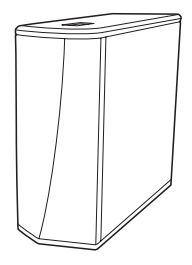

Stellen Sie sicher, dass die folgenden Elemente funktionsfähig sind:

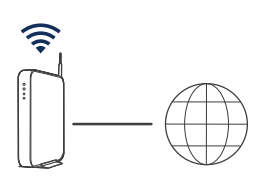

Internetverbindung

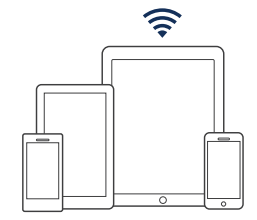

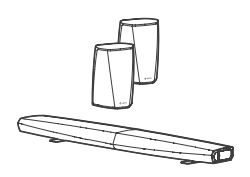

Wi-Fi-Router und apple iOS-, Android- oder andere HEOS-Geräte Kindle-Mobilgerät, das mit Ihrem Netzwerk verbunden ist

#### DSW-1H KURZANLEITUNG

### SCHRITT 1: AUSPACKEN

Gehen Sie beim Auspacken Ihres DSW-1H behutsam vor.

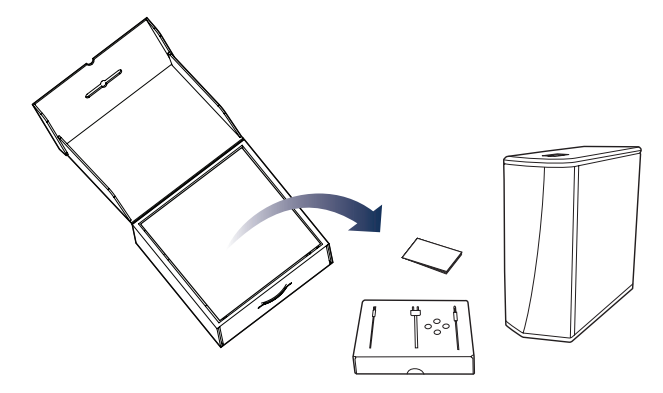

Überprüfen Sie, ob die nachfolgenden Gegenstände in der Verpackung vorhanden sind.

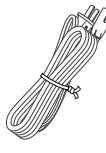

Netzkabel

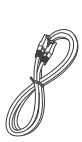

Ethernet-Kabel

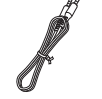

3,5 mm-Audioverbindungskabel

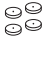

Standfuß

### SCHRITT 2: PLANUNG

Entscheiden Sie, welches Zimmer und welches HEOS-Gerät Sie mit diesem DSW-1H gruppieren möchten.

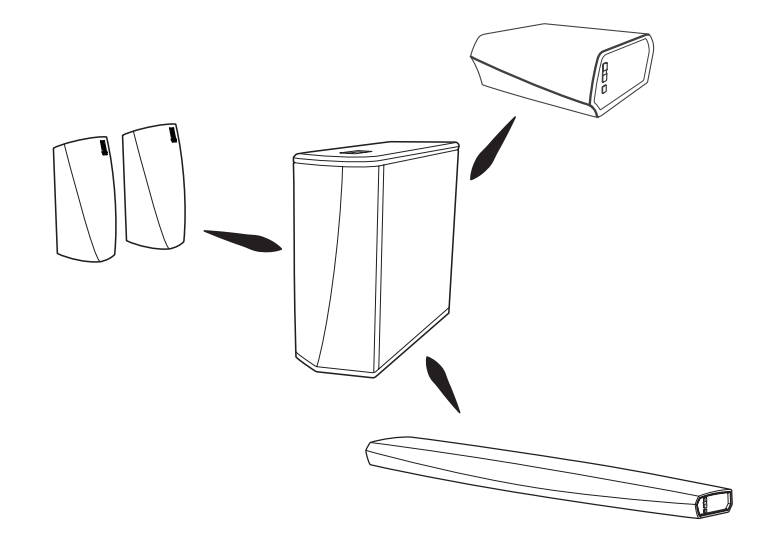

#### DSW-1H KURZANLEITUNG

Français

English

Español

Deutsch

Nederlands

Nederlands

Italiano

English English England | Deutsch | Nederlands | falliano | Sensika | Dansk | Norsk | Pycckwis | Polski

Svenska

Norsk

Pусский

Polski

### SCHRITT 3: AUFSTELLEN

Bringen Sie den DSW-1H an einer geeigneten Stelle in jenem Zimmer unter, in dem sich auch die übrigen HEOS-Geräte befinden, mit denen Sie den Subwoofer gruppieren möchten.

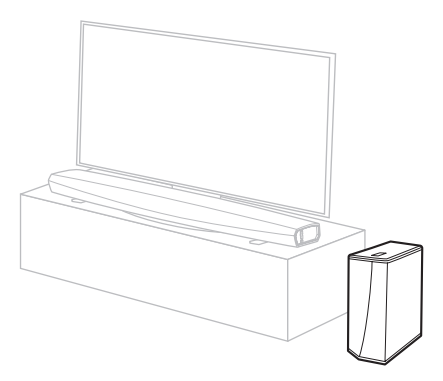

#### **OPTIONAL**

Befestigen Sie die mitgelieferten Füße an den vier Ecken der Seitenfläche des DSW-1Hs, wenn Sie ihn waagerecht verwenden möchten.

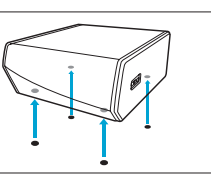

### SCHRITT 4: ANSCHLIESSEN

Schließen Sie das Netzkabel am DSW-1H und an eine Netzsteckdose an.

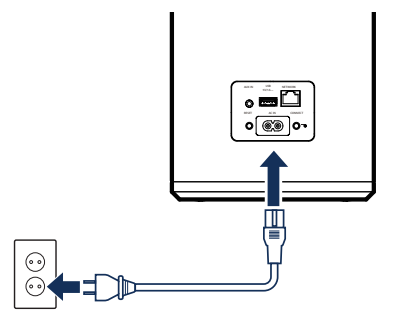

#### **OPTIONAL**

Wenn Sie den DSW-1H mit einem kabelgebundenen Netzwerk verbinden, schließen Sie das mitgelieferte Ethernet-Kabel zwischen dem DSW-1H und Ihrem Router an.

Schließen Sie das Ethernet-Kabel nicht an, wenn Sie den DSW-1H mit einem kabellosen Netzwerk verbinden möchten.

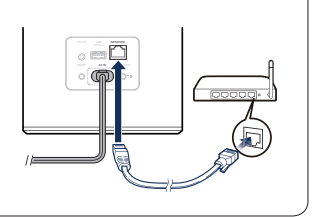

#### DSW-1H KURZANLEITUNG

### SCHRITT 5: STEUERUNG

- 1) Laden Sie die HEOS-App herunter (2 Rufen Sie den Apple App Store, Google Play oder Amazon App Store auf und suchen Sie nach "HEOS", um die App herunterzuladen und zu installieren.
- Starten Sie die HEOS-App und befolgen Sie die Anweisungen in der App, um den DSW-1H Ihrem Netzwerk hinzuzufügen. Kombinieren Sie dann Ihren DSW-1H mit dem gewünschten HEOS-Gerät.
	- $\subset$

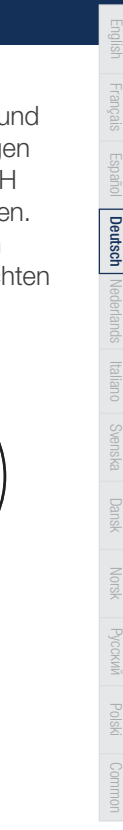

Nederlands

English English England | Deutsch | Nederlands | taliano | Senska | Dansk | Norsk | Jycokkis, | Polski

Pусский

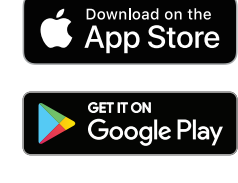

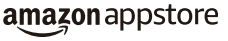

# SCHRITT 6: GERÄT HINZUFÜGEN

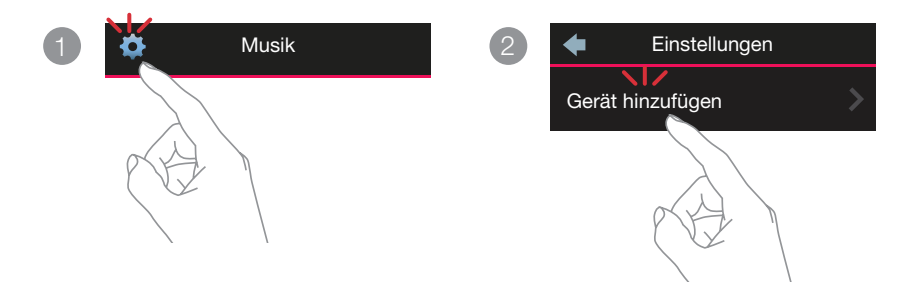

# VIEL SPASS!

#### BEDIENUNGSANLEITUNG

- Falls Sie weitere Informationen wünschen, besuchen Sie uns im Internet unter www.denon.com
- Im Online-Handbuch finden Sie sonstige Informationen zu den Funktionen und Details zu den Bedienungsmöglichkeiten. manuals.denon.com/DSW1H/EU/DE/

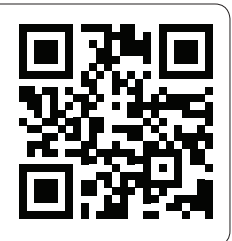

#### DSW-1H KURZANLEITUNG

Français

**Dug** 

Español

**Deutsch** 

Nederlands

Negeriangs

Italiano

English English England | Deutsch | Nederlands | taliano | Senska | Dansk | Norsk | Jycokkis, | Polski

Svenska

Norsk

Pусский

Polsk

### GRUNDLEGENDE FEHLERSUCHE

#### Mein HEOS-Gerät verbindet sich nicht über das Audiokabel mit meinem Netzwerk

- Achten Sie darauf, dass Ihr mobiles Gerät mit Ihrem kabellosen Netzwerk verbunden ist, bevor Sie Ihr HEOS-Gerät einstellen.
- Alternativ können Sie Ihr HEOS-Gerät über das mitgelieferte Ethernet-Kabel an Ihren Netzwerk-Router anschließen. Einmal über Ethernet verbunden, sollte die HEOS by Denon App das HEOS-Gerät erkennen und Sie können es manuell mit Einstellungen/ Meine Geräte/Gerätename/Erweitert/Network Settings in Ihr kabelloses Netzwerk einfügen.

#### Anschluss an ein Netzwerk mit WPS

Wenn Ihr WLAN-Router WPS unterstützt (Wi-Fi Protected Setup™), kann Ihr kabelloses HEOS-Gerät sich unter Befolgen der folgenden Schritte wahlweise mit der sogenannten "Push Button"-Methode mit Ihrem Netzwerk verbinden:

- 1. Drücken Sie die WPS-Taste an Ihrem Router.
- 2. Drücken und halten Sie innerhalb von 2 Minuten die Verbindungstaste auf der Rückseite des HEOS-Geräts 3 Sekunden lang gedrückt.
- 3. Die LED an der Vorderseite des HEOS-Gerätes blinkt während des Verbindens mit Ihrem Router für einige Sekunden grün.
- 4. Sobald die Verbindung abgeschlossen ist, leuchtet die LED an der Vorderseite des HEOS-Gerätes dauerhaft blau.

#### Zurücksetzen Ihres Gerätes

Das Zurücksetzen Ihres HEOS-Gerätes löscht die Netzwerk-Einstellungen, EQ und Bezeichnung, erhält jedoch seine aktuelle Software. Sie müssen Einstellungen->Gerät Hinzufügen verwenden, um Ihr Gerät erneut an Ihr Heimnetzwerk anzuschließen, bevor es verwendet werden kann.

Zum Zurücksetzen Ihres HEOS-Geräts stecken Sie vorsichtig eine kleine Büroklammer in die Rückstelltastenöffnung auf der Rückseite des Geräts, und halten Sie diese gedrückt, bis die vordere LED gelb zu blinken beginnt.

Die App und die Marke HEOS by Denon sind an keinen Hersteller von mobilen Geräten angegliedert.

HEOS und das HEOS-Logo sind Warenzeichen oder eingetragene Warenzeichen in den USA und/oder anderen Ländern.

Apple und das Apple-Logo sind registrierte Warenzeichen von Apple Inc. in den USA und anderen Ländern. App Store ist eine Dienstleistungsmarke von Apple Inc. Google Play ist ein Warenzeichen der Google Inc.

Amazon, Kindle, Fire und alle zugehörigen Logos sind Warenzeichen von Amazon.com, Inc. oder seiner verbundenen Unternehmen.

Das Wi-Fi Protected Setup™-Logo ist ein Warenzeichen der Wi-Fi Alliance.

Alle anderen Warenzeichen sind Eigentum der jeweiligen Besitzer.

### VOORDAT U BEGINT

De DSW-1H is ontworpen als een draadloze subwoofer die verbonden kan worden met uw HEOS-product.

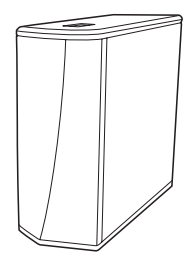

Controleer of u de volgende items in goede staat heeft:

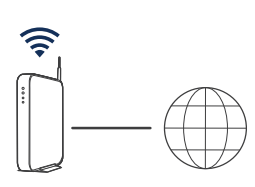

Wi-Fi Router & Internet Verbinding

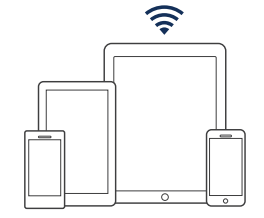

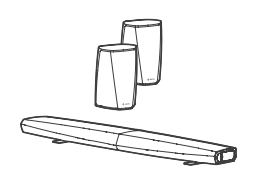

Mobiel Apple iOS-, Androidof Kindle-apparaat, verbonden met uw netwerk

Andere HEOSapparaten

#### DSW-1H SNELSTARTGIDS

### STAP 1: PAK UIT

#### Pak uw DSW-1H voorzichtig uit.

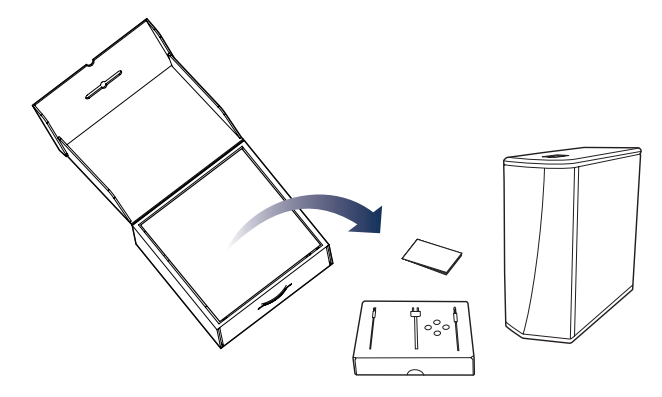

Controleer of de volgende items werden meegeleverd in de doos.

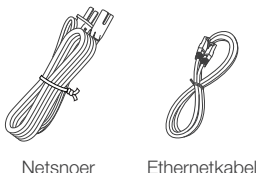

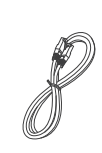

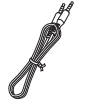

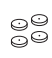

3,5 mm installatiekabel

Voetjes

### STAP 2: PLAN

Bepaal welke kamer en welk HEOS-apparaat u wilt groeperen met deze DSW-1H.

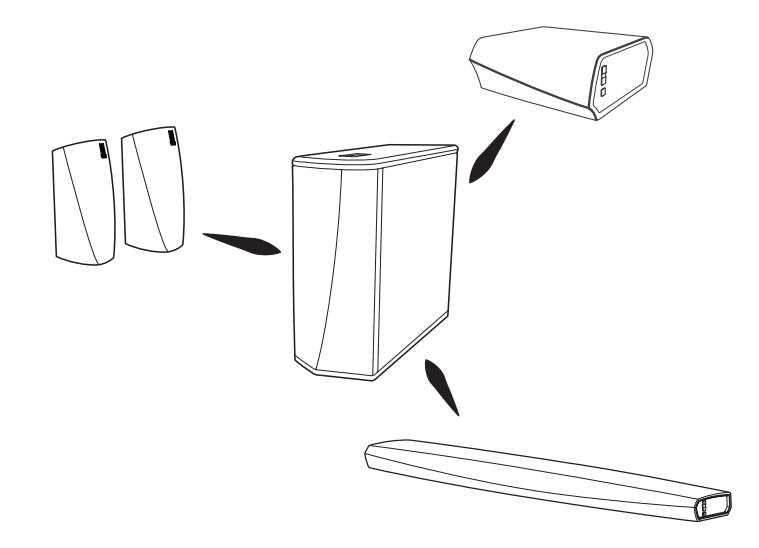
#### DSW-1H SNELSTARTGIDS

Français

**English** 

Español

Deutsch

Nederlands

Nederlands

Italiano

English English English English Deutsch **Mederlands** Etaliano Senska Dansk Zolosk Boloski Pycckwish Polski

Svenska

Norsk

Pусский

### STAP 3: PLAATS

Plaats de DSW-1H op een handige locatie in dezelfde ruimte als de andere HEOS-apparaten die u wilt groeperen met de Subwoofer.

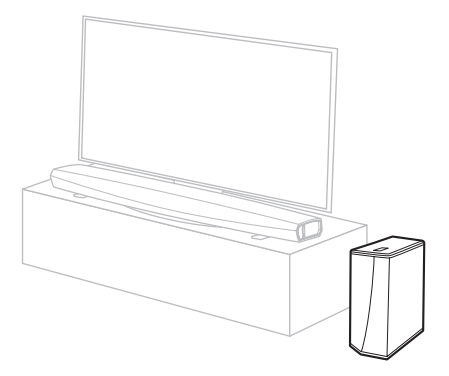

#### **OPTIONEEL**

Maak de meegeleverde poten vast aan de vier hoeken aan de zijkant van de DSW-1H indien u hem horizontaal plaatst.

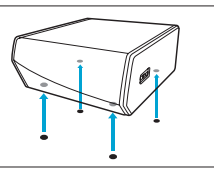

Common

NSI<sub>Dd</sub>

## STAP 4: SLUIT AAN

Verbind het netsnoer tussen de DSW-1H en het stopcontact.

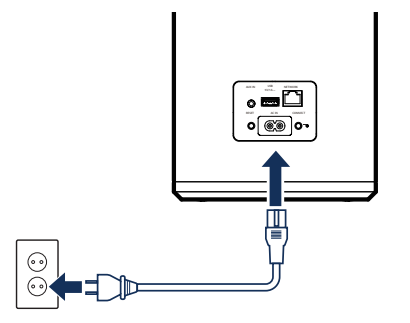

#### **OPTIONEEL**

Als u de DSW-1H verbindt met een bedraad netwerk, moet u de meegeleverde ethernetkabel aansluiten tussen de DSW-1H en uw router.

Sluit de ethernetkabel NIET aan als u uw DSW-1H verbindt met een draadloos netwerk.

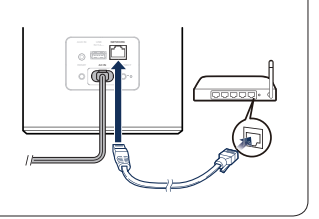

# STAP 5: BEDIENING

1 Download de HEOS app (2) Ga naar de Apple Store, Google Play of Amazon App Store en zoek naar "HEOS" om te kunnen downloaden en installeren.

Start de HEOS App en volg de instructies van de app om de DSW-1H toe te voegen aan uw netwerk en groepeer dan uw DSW-1H met het gewenste HEOS-apparaat.

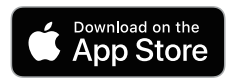

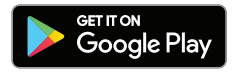

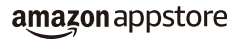

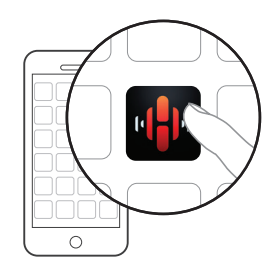

# STAP 6: APPARAAT TOEVOEGEN

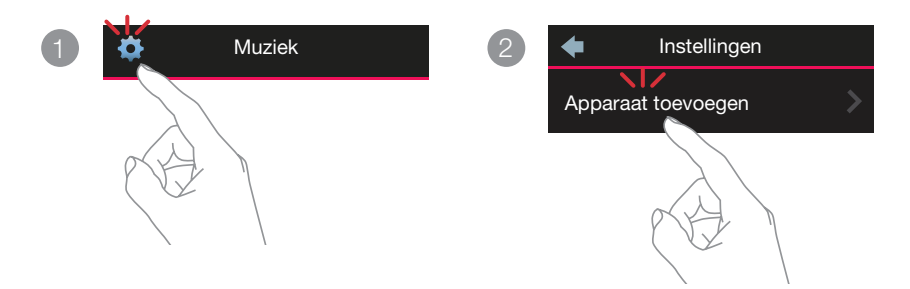

# GENIET!

#### GEBRUIKSAANWIJZING

- Bezoek www.denon.com voor meer informatie
- Raadpleeg de online handleiding voor informatie over andere functies en details over de bedieningsprocedure. manuals.denon.com/DSW1H/EU/NL/

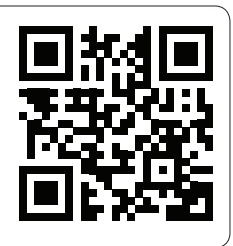

# DSW-1H SNELSTARTGIDS STANDAARD PROBLEMEN OPLOSSEN English English English English English Deutsch **Mederlands** Etaliano Senska Dansk Zolosk Boloski Pycckwish Polski

#### Mijn HEOS-apparaat kan geen verbinding maken met mijn netwerk via de audiokabel

- Zorg dat uw mobiele apparaat verbonden is met uw draadloze netwerk voordat u uw HEOS-apparaat instelt.
- U kunt uw HEOS-apparaat ook aansluiten op uw netwerkrouter met de meegeleverde ethernetkabel. Na aansluiting via Ethernet moet de HEOS by Denon App het HEOS-apparaat herkennen en kunt u het handmatig verplaatsen naar uw draadloze netwerk in Instellingen/Mijn apparaten/Apparaatnaam/Geavanceerd/Netwerkinstellingen.

#### Verbinding maken met een netwerk dat WPS gebruikt

Als uw draadloze router WPS (Wi-Fi Protected Setup™) ondersteunt, kan uw draadloze HEOS-apparaat optioneel verbinding maken met uw netwerk met gebruik van de "Drukknop"-methode door het volgen van deze stappen:

- 1. Druk op de WPS-knop op uw router.
- 2. Houd binnen 2 minuten, de knop Verbinden op het achterpaneel van het HEOS-apparaat gedurende 3 seconden ingedrukt.
- 3. De LED op de voorzijde van het HEOS-apparaat knippert groen gedurende enkele seconden terwijl het apparaat een verbinding maakt met uw router.
- 4. Wanneer de verbinding tot stand is gebracht, blijft de LED op de voorzijde van het HEOS-apparaat constant blauw branden.

#### Uw apparaat resetten

Bij het resetten van uw HEOS-apparaat worden de instellingen, EQ en naam van het draadloze netwerk gewist, maar de huidige software bliift behouden.

U moet uw apparaat opnieuw verbinden met uw thuisnetwerk via Instellingen->Apparaat toevoegen voordat u het kunt gebruiken.

Om uw HEOS-apparaat te resetten, plaatst u voorzichtig een kleine paperclip in het Resetknop-gat op de achterkant en houdt u deze ingedrukt tot de LED vooraan oranje begint te knipperen.

De app en het merk HEOS by Denon zijn niet verwant aan fabrikanten van mobiele apparaten.

Français

Español

Deutsch

Nederlands

Nederlands

Italiano

Svenska

Norsk

Pусский

**Polski** 

HEOS en het HEOS-logo zijn handelsmerken of geregistreerde handelsmerken in de V.S. en/of andere landen.

Apple en het Apple-logo zijn handelsmerken van Apple Inc., geregistreerd in de V.S. en andere landen. App Store is een servicemerk van Apple Inc.

Google Play is een handelsmerk van Google Inc.

Amazon, Kindle, Fire en alle verwante logo's zijn handelsmerken van Amazon.com, Inc. of hun aangesloten maatschappijen.

Wi-Fi Protected setup™ logo is handelsmerk van Wi-Fi Alliance.

Alle andere handelsmerken zijn eigendom van de respectievelijke eigenaren.

# PRIMA DI INIZIARE

DSW-1H è un dispositivo wireless studiato per essere collegato al tuo prodotto HEOS.

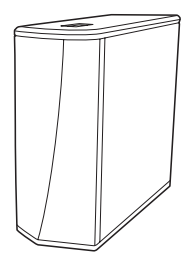

Assicurarsi di disporre dei seguenti articoli e che siano perfettamente funzionanti:

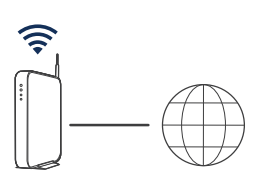

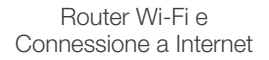

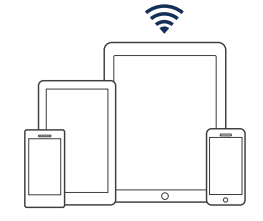

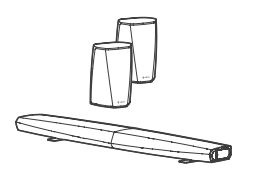

Router Wi-Fi e Conspositivo mobile Apple iOS, Altri apparecchi HEOS Android o Kindle collegato alla propria rete

#### DSW-1H GUIDA RAPIDA

# PASSAGGIO 1: DISIMBALLARE

Disimballare il vostro DSW-1H con cautela.

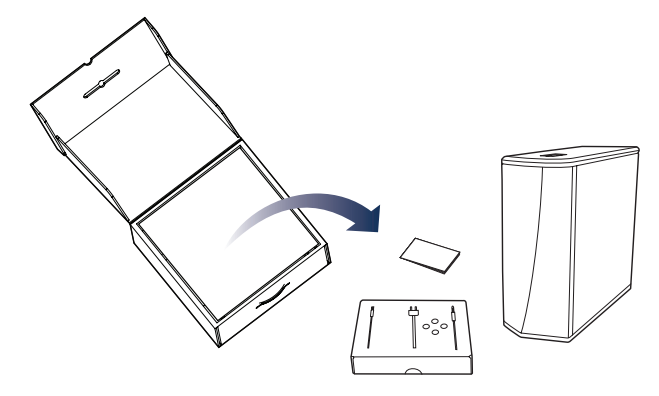

Verificare che i seguenti articoli siano inclusi nella confezione.

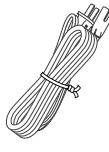

Cavo di alimentazione Ethernet da 3.5 mm Piedini

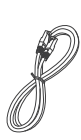

Cavo Ethernet

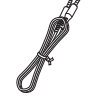

Cavo stereo da 3,5 mm

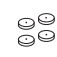

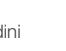

Common

## PASSAGGIO 2: PIANIFICAZIONE

Stabilire quale stanza e quale dispositivo HEOS desideri abbinare a questo DSW-1H.

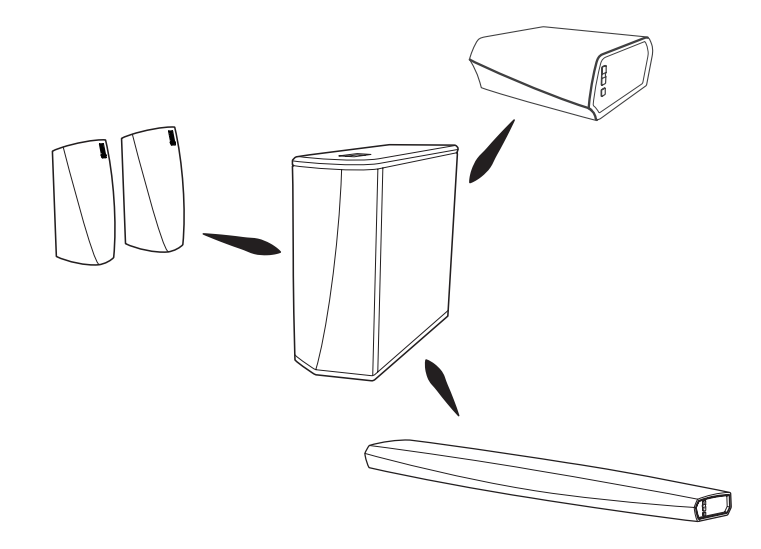

#### DSW-1H GUIDA RAPIDA

# PASSAGGIO 3: POSIZIONARE

Collocare il DSW-1H in una posizione comoda nella stessa stanza in cui si trovano gli altri dispositivi HEOS a cui desideri abbinarlo.

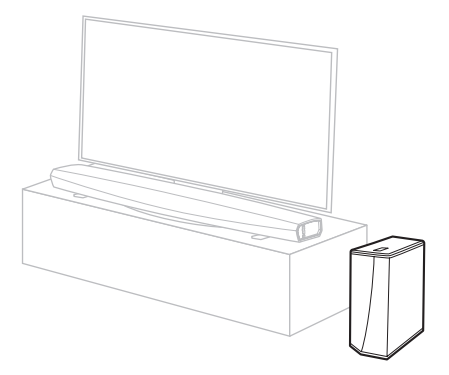

#### **OPZIONALE**

Se si sceglie la posizione orizzontale, applicare i piedini in dotazione ai quattro angoli del lato del DSW-1H.

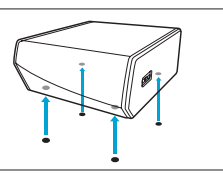

Français

English

# PASSAGGIO 4: COLLEGARE

Collegare il cavo di alimentazione tra l'DSW-1H e una presa di corrente elettrica.

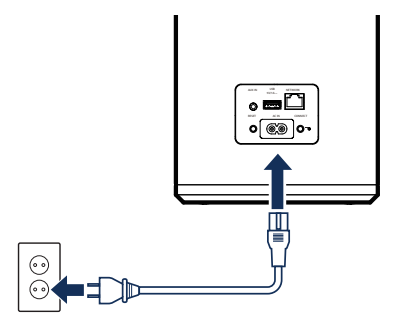

#### **OPZIONALE**

Se si collega l'DSW-1H a una rete cablata, collegare il cavo Ethernet in dotazione tra l'DSW-1H e il proprio router.

Non collegare il cavo Ethernet se si sta collegando il proprio DSW-1H a una rete wireless.

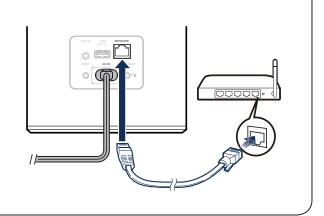

# PASSAGGIO 5: CONTROLLO

1) Scaricare l'App HEOS (2 Accedere all'Apple App Store, a Google Play o ad Amazon App Store e cercare "HEOS" per scaricarlo e installarlo.

Lanciare l'App HEOS e seguire le istruzioni nell'applicazione per aggiungere DSW-1H alla propria rete, quindi abbinare DSW-1H al dispositivo HEOS desiderato.

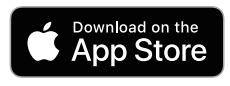

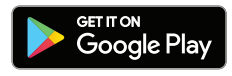

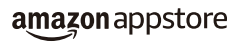

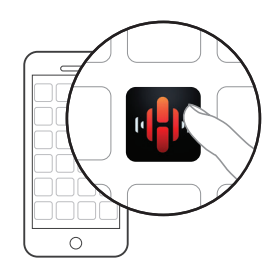

# PASSAGGIO 6: AGGIUNGI DISPOSITIVO

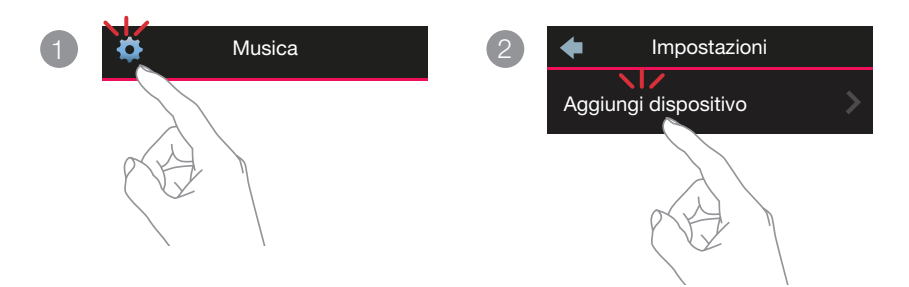

# DIVERTITEVI!

#### MANUALE DELLE ISTRUZIONI

- Per ulteriori informazioni, visitare www.denon.com
- Per informazioni sulle altre funzioni e per i dettagli sulla procedura di funzionamento, consultare il Manuale Online. manuals.denon.com/DSW1H/EU/IT/

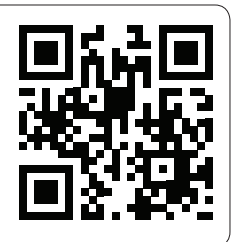

# DSW-1H GUIDA RAPIDA RISOLUZIONE DEI PROBLEMI DI BASE English English English England Deutsch Nederlands **I frailiano** Senska Dansk Zolosk Bookki Pycokkisi Polski

#### Il dispositivo HEOS non si collega alla rete usando il cavo audio

- Assicurarsi che il dispositivo mobile sia collegato alla rete wireless prima di impostare il dispositivo HEOS.
- In alternativa, è possibile connettere il dispositivo HEOS al router di rete tramite il cavo Ethernet in dotazione. Una volta connessi tramite Ethernet, l'App HEOS by Denon dovrebbe riconoscere il dispositivo HEOS ed è possibile spostarlo manualmente sulla propria rete wireless utilizzando Impostazioni/Mio Dispositivo/Nome\_Dispositivo/Avanzate/Impostazioni di Rete.

#### Connessione a una rete mediante WPS

Se il proprio router wireless supporta WPS (Wi-Fi Protected Setup™), il dispositivo HEOS wireless può facoltativamente essere connesso alla rete utilizzando il metodo "Push Button" seguendo i seguenti passaggi:

- 1. Premere il pulsante WPS sul router.
- 2. Entro 2 minuti, tenere premuto il pulsante Connect sul pannello posteriore del dispositivo HEOS per 3 secondi.
- 3. Il LED sulla parte anteriore del dispositivo HEOS lampeggerà di verde per diversi secondi mentre si connette al router.
- 4. Quando la connessione è completata, il LED sulla parte anteriore del dispositivo HEOS diventerà blu fisso.

#### Ripristino del dispositivo

Il ripristino del dispositivo HEOS cancellerà le impostazioni di rete wireless, l'EQ e il nome ma conserverà il suo software corrente. Sarà necessario utilizzare Settings->Add Device per ricollegare il dispositivo alla rete domestica prima che possa essere utilizzato.

Per ripristinare il dispositivo HEOS, inserire con delicatezza una piccola graffetta nel foro del pulsante Reset sulla parte posteriore e tenerlo premuto fino a che il LED anteriore inizierà a lampeggiare di colore ambra.

L'app e il marchio HEOS by Denon non sono affiliati ad alcun produttore di dispositivi mobili.

HEOS e il logo HEOS sono marchi o marchi registrati negli Stati Uniti e/o in altre nazioni.

Apple e il logo Apple sono marchi di Apple Inc., registrati negli Stati Uniti e in altre nazioni. App Store è un marchio di servizio di Apple Inc. Google Play è un marchio di fabbrica di Google Inc.

Amazon, Kindle, Fire e tutti i loghi associati sono marchi di Amazon.com, Inc. o delle sue consociate.

Il logo Wi-Fi Protected setup™ è un marchio di fabbrica di Wi-Fi Alliance.

Tutti gli altri marchi appartengono ai rispettivi proprietari.

Français

Español

Deutsch Nederlands Nederlands

Italiano

Svenska

Dansk

Norsk

Pусский

**Polski** 

Common

# INNAN DU BÖRJAR

DSW-1H är utformad som en trådlös subwoofer som ska anslutas till din HEOS-produkt.

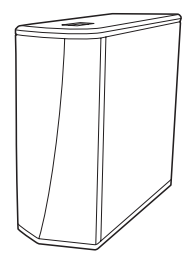

Se till att du har följande saker i fungerande skick:

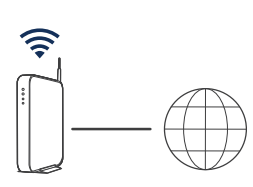

internetuppkoppling

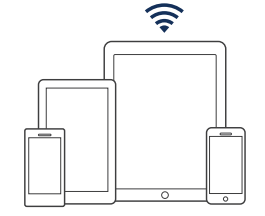

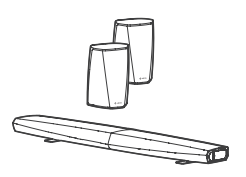

Wi-Fi Router och Mobil enhet med Apple iOS, Andra HEOS-enheter Android eller Kindle är anslutna till ditt nätverk

# STEG 1: PACKA UPP

Packa försiktigt upp din DSW-1H.

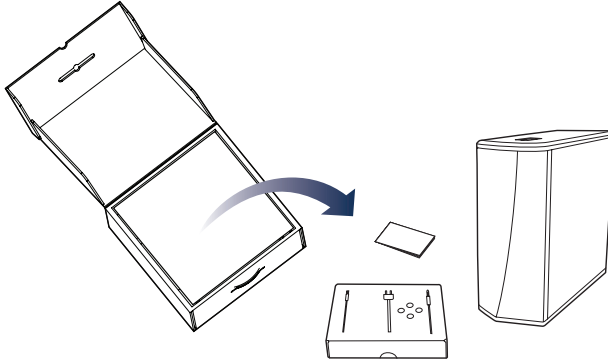

Kontrollera att följande föremål finns i förpackningen.

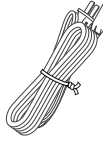

Nätkabel

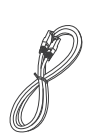

Ethernetkabel

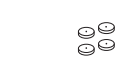

3,5 mm installationskabel

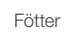

Français

**English** 

Español

Nederlands

Svenska

Dansk

### STEG 2: PLANERA

Bestäm vilket rum du vill använda din DSW-1H i och vilka HEOS-enheter du vill gruppera den med.

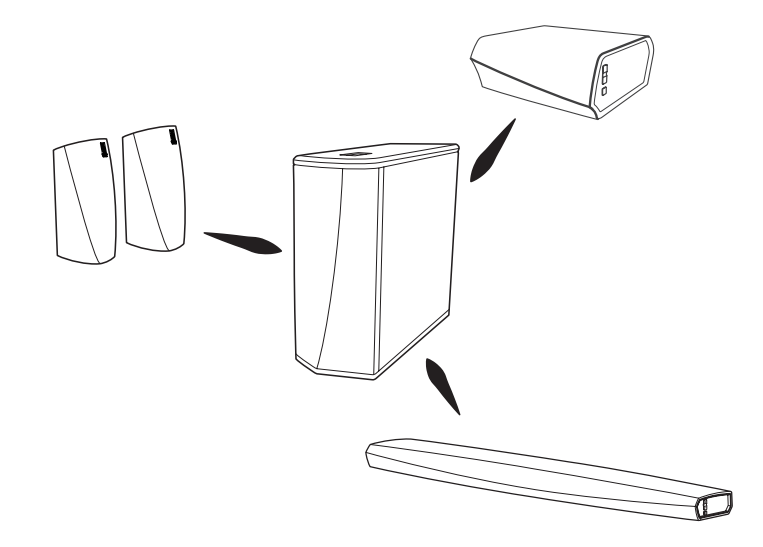

# STEG 3: PLACERA

Placera DSW-1H på en passande plats i samma rum som de övriga HEOSenheterna som du vill gruppera subwoofern med.

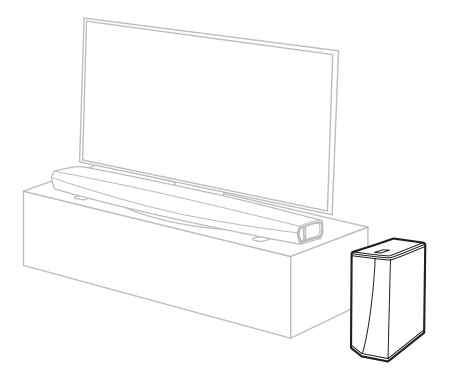

#### TILLVAL

Om du vill placera din DSW-1H horisontellt fäster du de medföljande fötterna i de fyra hörnen på subwooferns sida.

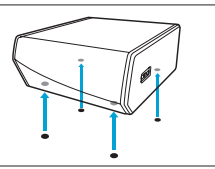

Español

English

# STEG 4: ANSLUT

Anslut nätkabeln mellan DSW-1H och ett vägguttag.

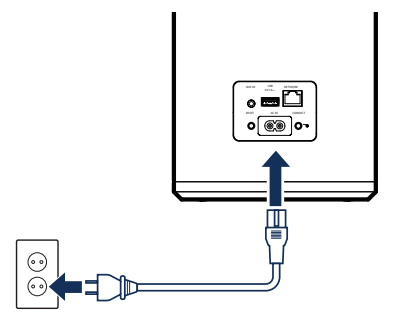

#### TILLVAL

Om du ansluter DSW-1H till ett kabelnätverk använder du den medföljande Ethernet-kabeln för att ansluta DSW-1H till din router.

Anslut inte Ethernet-kabeln om du ansluter din DSW-1H till ett trådlöst nätverk.

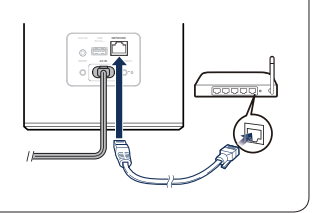

Français

English

Español

Nederlands

English English English English Deutsch Nederlands Etaliano (Steenska Dansk English Bolski Bycokkis, Polski

Svenska

Dansk

Pусский

Common

Polski

# STEG 5: KONTROLL

1) Ladda ned appen HEOS App (2) Använd Apple App Store, Google Play eller Amazon App Store och sök efter "HEOS" för att ladda ned och installera.

Starta HEOS-appen och följ instruktionerna för att lägga till din DSW-1H i nätverket och gruppera DSW-1H med rätt HEOS-enheter.

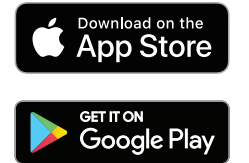

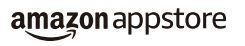

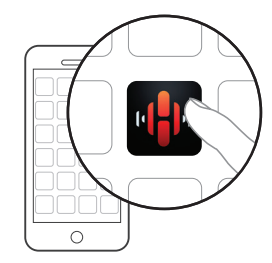

# STEG 6: LÄGG TILL ENHET

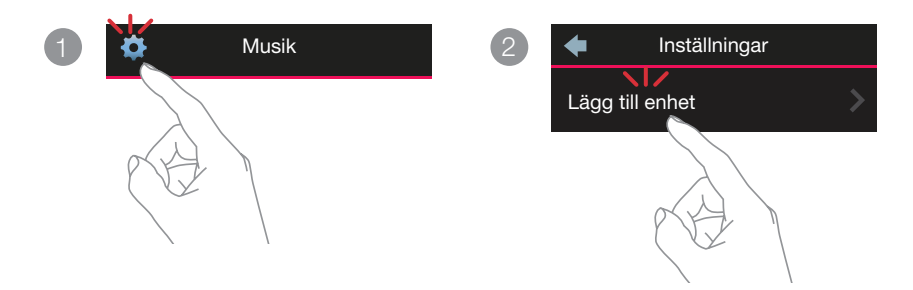

# NJUT!

#### BRUKSANVISNING

- Mer information finns på www.denon.com
- Mer information om andra funktioner och beskrivningar finns i online-bruksanvisningen.

#### manuals.denon.com/DSW1H/EU/SV/

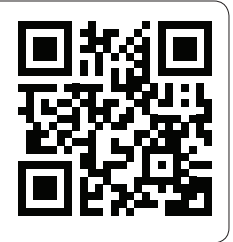

#### DSW-1H SNABBSTARTSGUIDE GRUNDLÄGGANDE FELSÖKNING

#### Min HEOS-enhet ansluter inte till mitt nätverk med audiokabeln

- Se till att din mobila enhet är ansluten till ditt trådlösa nätverk innan du ställer in din HEOS-enhet.
- Alternativt kan du ansluta din HEOS-enhet till din nätverksrouter med hjälp av den medföljande Ethernet-kabeln. När du väl är ansluten via Ethernet ska appen HEOS by Denon känna igen HEOS-enheten och du kan manuellt flytta den till ditt trådlösa nätverk med hjälp av Inställningar/Mina Enheter/Enhetens\_namn/Avancerat/Nätverksinställningar.

#### Ansluta till ett nätverk med WPS

Om din trådlösa router har stöd för WPS (Wi-Fi Protected Setup™) kan din HEOS trådlösa enhet även anslutas till nätverket med "Tryckknapp"-metoden som beskrivs i följande steg:

- 1. Tryck på WPS-knappen på din router.
- 2. Inom 2 minuter ska anslutningsknappen på bakpanelen på HEOS-enheten tryckas in och hållas intryckt i 3 sekunder.
- 3. Indikatorn på framsidan av HEOS-enheten blinkar grönt i flera sekunder medan den ansluter till din router.
- 4. När anslutningen är slutförd lyser indikatorn på HEOS-enhetens framsida blått med ett fast sken.

#### Återställa din enhet

Återställning av din HEOS-enhet rensar de trådlösa nätverksinställningarna, EQ och namn, men behåller dess aktuella programvara. Du kommer behöva använda Inställningar->Lägg till Enhet för att återansluta enheten till ditt hemnätverk innan den kan användas.

För att starta om din HEOS-enhet ska du försiktigt föra in ett litet pappersgem i hålet för återställningsknappen på baksidan och hålla den där tills indikatorn fram blinkar gult.

HEOS by Denon-appen och varumärket har inga kopplingar till någon tillverkare av mobila enheter.

HEOS och HEOS-logotypen är varumärken eller registrerade varumärken i USA och/eller i andra länder.

Apple och Apple-logotypen är varumärken tillhörande Apple Inc som registrerats i USA och i andra länder. App Store är en tjänst från Apple Inc. Google Play är ett varumärke som tillhör Google Inc.

Amazon, Kindle, Fire och tillhörande logotyper är varumärken tillhörande Amazon.com, Inc. eller dess samarbetspartners.

Wi-Fi Protected setup™-logotypen är ett varumärke som tillhör Wi-Fi Alliance.

Alla andra varumärken ägs av sina respektive ägare.

Español

**Dug** 

Deutsch Nederlands Nederlands

# FØR DU GÅR I GANG

DSW-1H er udformet som en trådløs subwoofer, der kan tilsluttes dit HEOS-produkt.

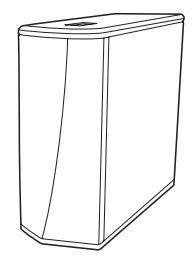

Kontroller, at du har følgende emner i funktionsduelig stand:

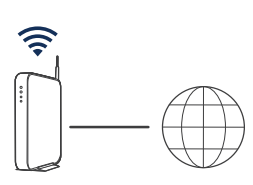

Wi-Fi-router og internetforbindelse

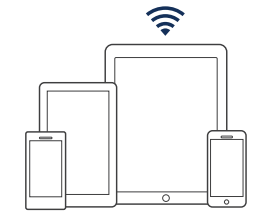

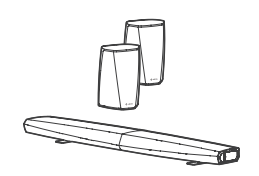

Apple iOS-, Android- eller Kindle-mobilenhed sluttet til dit neværk

Andre HEOSanordninger

# TRIN 1: PAK UD

Pak forsigtigt DSW-1H ud.

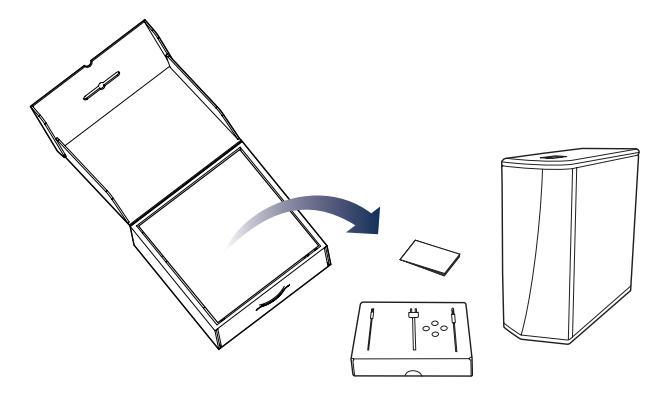

Kontroller, at følgende dele findes i æsken.

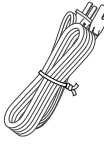

Netledning

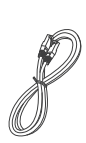

Ethernetkabel

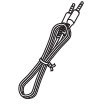

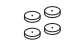

3,5 mm opsætningskabel

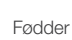

Français English English England Deutsch Nederlands Italiano Senska | Dansk | Norsk | Pycckwis | Polski Español Nederlands Svenska Dansk Norsk Pусский Polski

Common

### TRIN 1: PLANLÆG

Fastlæg, i hvilket værelse og til hvilket HEOS-anordning du ønsker at tilslutte denne DSW-1H.

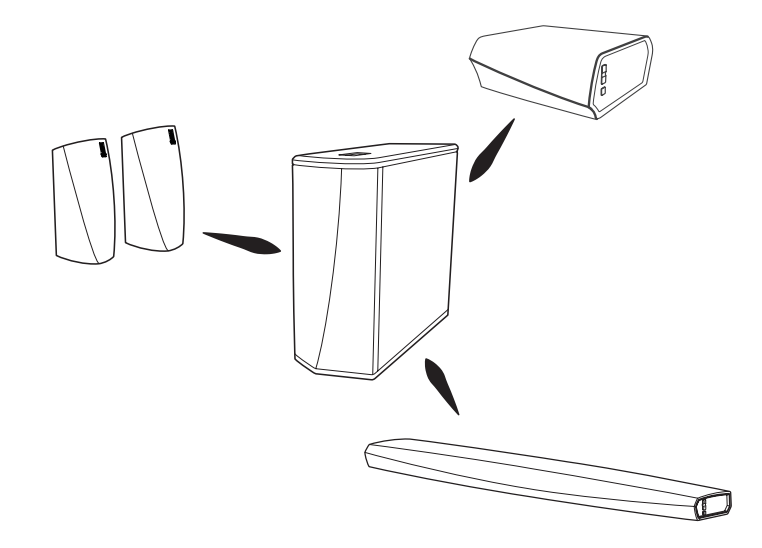

Español

English

Deutsch Nederlands Nederlands

Italiano

English English England Deutsch Nederlands Italiano Senska | Dansk | Norsk | Pycckwis | Polski

Svenska

Dansk

Norsk

Pусский

Common

**POISKI** 

# TRIN 3: ANBRING

Placér DSW-1H et belejligt sted i det samme værelse som de andre HEOSanordninger, som du ønsker at tilslutte subwooferen.

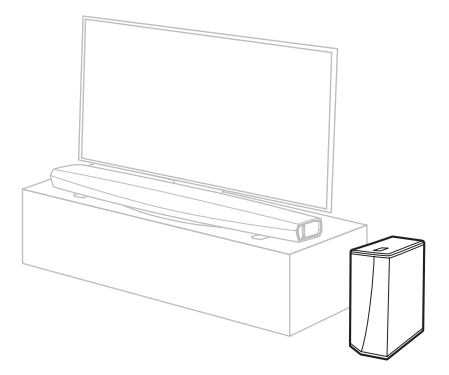

#### **EKSTRAUDSTYR**

Montér de medfølgende fødder i de fire hjørner af den ene side af DSW-1H, hvis du ønsker at placere den vandret.

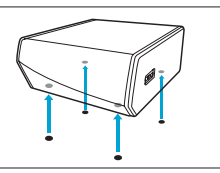

# TRIN 4: TILSLUT

Tilslut strømledningen til DSW-1H og en stikkontakt i væggen.

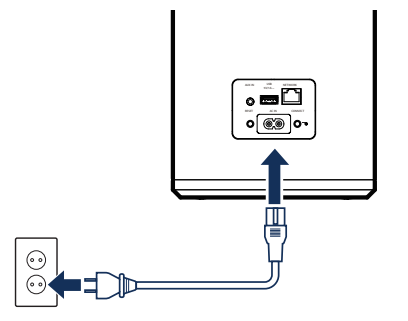

#### **EKSTRAUDSTYR**

Hvis du slutter DSW-1H til et kabelnetværk, skal du tilslutte det medfølgende Ethernet-kabel mellem DSW-1H og routeren.

Undlad at tilslutte Ethernet-kablet, hvis du slutter DSW-1H til et trådløst netværk.

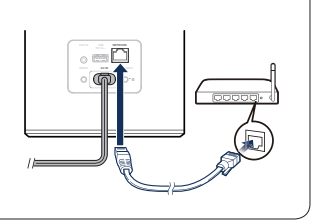

Français

English

Español

Nederlands

English English England Deutsch Nederlands Italiano Senska | Dansk | Norsk | Pycckwis | Polski

Svenska

Dansk

Norsk

Pусский

Common

Polski

# TRIN 5: STYRING

1 Download HEOS-appen (2 Gå til Apple App Store, Google Play eller Amazon App Store og søg efter "HEOS" for at hente og installere.

Start HEOS-appen og følg appens instruktioner for at forbinde DSW-1H til netværket, og slut så din DSW-1H til den ønskede HEOS-anordning.

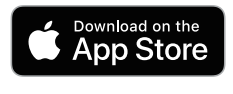

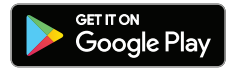

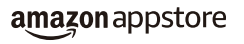

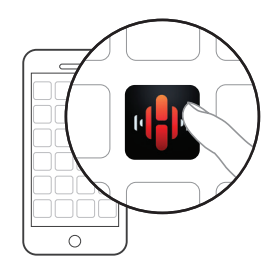

# TRIN 6: TILFØJ ENHED

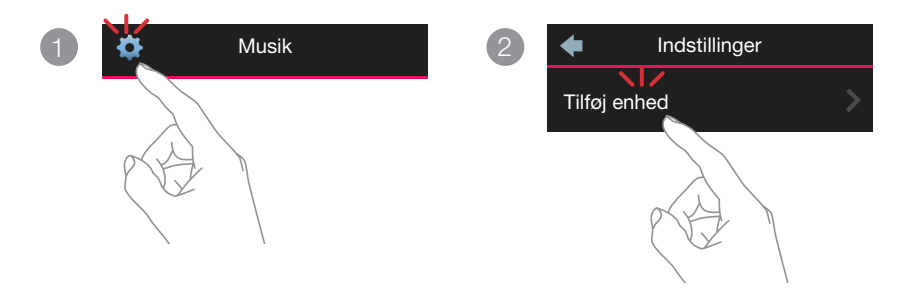

# GOD FORNØJELSE!

#### BRUGERVEJLEDNING

- Der er yderligere oplysninger på www.denon.com
- Se online-vejledningen for information om andre funktioner og detaljerede oplysninger om betjeningsproceduren. manuals.denon.com/DSW1H/EU/DA/

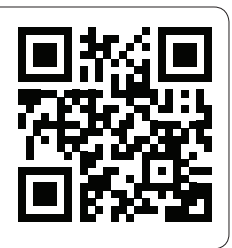

#### DSW-1H HURTIG STARTGUIDE

Español

English

Deutsch Nederlands Nederlands

Italiano

English English England Deutsch Nederlands Italiano Senska | Dansk | Norsk | Pycckwis | Polski

Svenska

Dansk

Norsk

Pусский

Common

**POISK** 

# GRUNDLÆGGENDE FEJLFINDING

#### Min HEOS-enhed opretter ikke forbindelse til netværket via lydkablet

- Sørg for, at mobilenheden har forbindelse til det trådløse netværk, før du sætter din HEOS-enhed op.
- Du kan også slutte din HEOS-enhed til netværksrouteren ved hjælp af det medfølgende Ethernet-kabel. Når den er tilsluttet via Ethernet, skulle appen HEOS by Denon genkende HEOS-enheden, så du manuelt kan flytte den til dit trådløse netværk ved hjælp af Indstillinger/Mine enheder/Enhedsnavn/Avanceret/Netværksindstillinger.

#### Tilslutning til et netværk ved hjælp af WPS

Hvis din trådløse router understøtter WPS (Wi-Fi Protected Setup™), kan din trådløse HEOS-enhed ekstraordinært kobles til dit netværk ved hjælp af metoden "Tryk på knap" ved at følge disse trin:

- 1. Tryk på WPS-knappen på routeren.
- 2. Tryk inden for 2 minutter på knappen Tilslut på bagsiden af HEOS-enheden, og hold den nede i 3 sekunder.
- 3. LED-lampen foran på HEOS-enheden blinker grønt i flere sekunder, mens den opretter forbindelse til din router.
- 4. Når forbindelsen er oprettet, lyser LED-lampen foran på HEOS-enheden konstant blåt.

#### Nulstilling af din enhed

Når du nulstiller din HEOS-enhed, slettes de trådløse netværksindstillinger, EQ og navn, men den aktuelle software beholdes. Du skal benytte Settings->Tilføj enhed for at slutte enheden til hjemmenetværket igen, før den kan bruges.

Hvis du vil nulstille din HEOS-enhed, skal du forsigtigt indsætte en lille papirklips i nulstillingshullet bagpå og holde den inde, indtil LED-lampen foran på højttaleren begynder at blinke gult.

HEOS by Denon-appen og mærket er ikke knyttet til specielle mobiltelefonproducenter.

- HEOS og HEOS-logoet er varemærker eller registrerede varemærker i USA og/eller andre lande.
- Apple og Apple-logoet er varemærker tilhørende Apple Inc., registreret i USA og i andre lande. App Store er et tjenestemærke tilhørende Apple Inc. Google Play er et varemærke tilhørende Google Inc.

Amazon, Kindle, Fire og alle tilknyttede logoer er varemærker tilhørende Amazon.com, Inc. eller dens datterselskaber.

Wi-Fi Protected setup™-logo er et varemærke tilhørende Wi-Fi Alliance.

Alle andre varemærker tilhører deres respektive ejere.

# FØR DU BEGYNNER

DSW-1H er designet som en trådløs subwoofer for tilkobling til ditt HEOS-produkt.

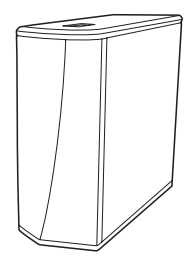

Påse at du har følgende, og at alt fungerer:

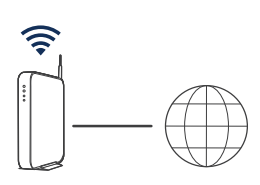

Internett-tilkobling

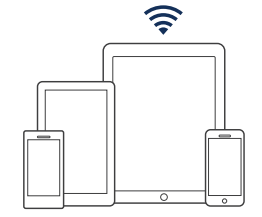

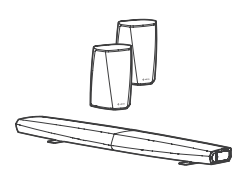

Wi-Fi-ruter og and Mobile Apple iOS-, Android- Andre HEOS-enheter eller Kindle-enheter som er koblet til nettverket ditt

#### DSW-1H HURTIGVEILEDNING

# TRINN 1: TA DEN UT AV ESKEN

Pakk forsiktig ut din DSW-1H.

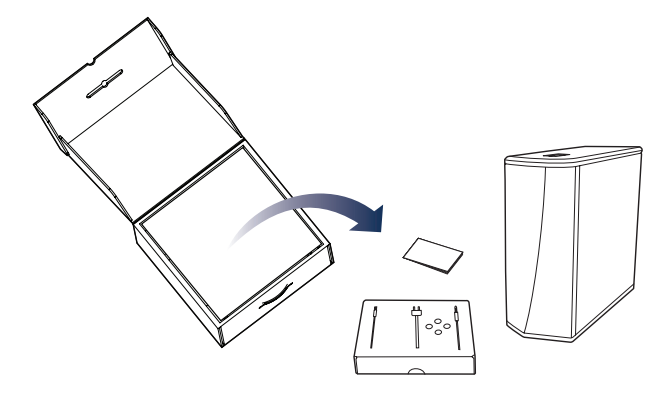

Kontroller at følgende gjenstander finnes i esken.

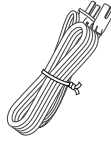

Strømledning

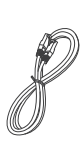

Ethernet cable

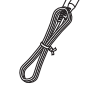

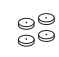

3,5 mm Installasjonskabel

Føtter

### TRINN 2: PLANLEGG

Bestem deg for hvilket rom og hvilken HEOS-enhet du vil ha i gruppe med DSW-1H.

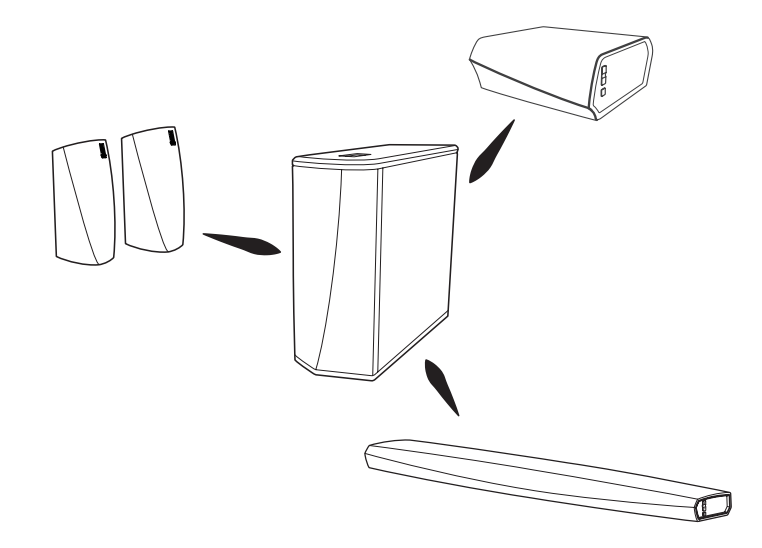

#### DSW-1H HURTIGVEILEDNING

# TRINN 3: PLASSER DEN

Plasser DSW-1H et passende sted i samme rom som de andre HEOSenhetene du vil ha i samme gruppe som subwooferen.

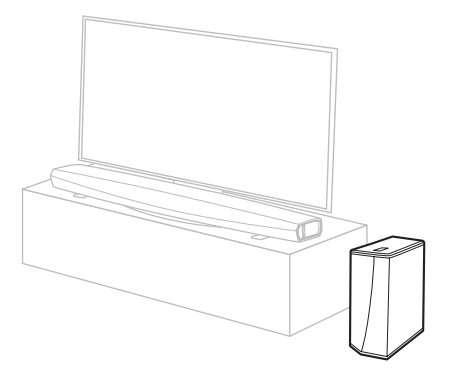

#### **VALGFRITT**

Fest de inkluderte beina til de fire hjørnene på siden av DSW-1H hvis du plasserer den horisontalt.

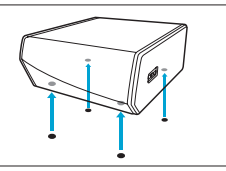

# TRINN 4: KOBLE TIL

Koble strømledningen mellom DSW-1H og en stikkontakt.

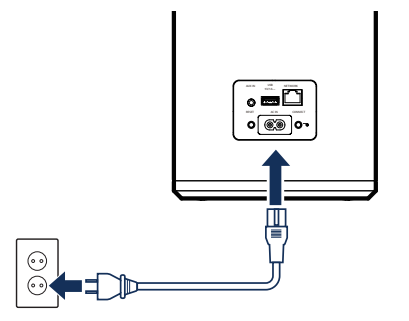

#### **VALGERITT**

Hvis du skal koble DSW-1H til et kablet nettverk, kobler du den medfølgende ethernet kabel mellom DSW-1H og ruteren din.

Ikke koble til ethernet kabel hvis du kobler DSW-1H til et trådløst nettverk.

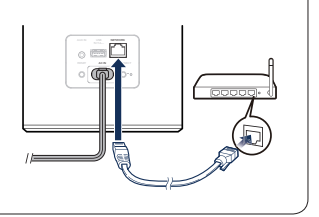

#### DSW-1H HURTIGVEILEDNING

Español

English

Nederlands

English English England Deutsch Nederlands Italiano Senska Dansk | Norsk | Vycckwi | Polski

Svenska

Dansk

Norsk

Pусский

Polski

Common

# TRINN 5: KONTROLLER

- 1) Last ned HEOS Appen (2) Gå til Apple App Store, Google Play eller Amazon App Store og søk etter «HEOS» for å laste ned og installere.
- Start HEOS Appen og følg instruksjonene i appen for å legge DSW-1H til nettverket ditt og sett så DSW-1H i gruppe med den ønskede HEOS-enheten.

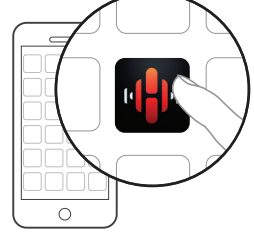

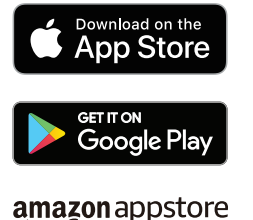

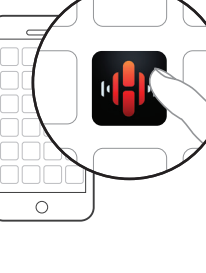

# TRINN 6: LEGG TIL ENHET

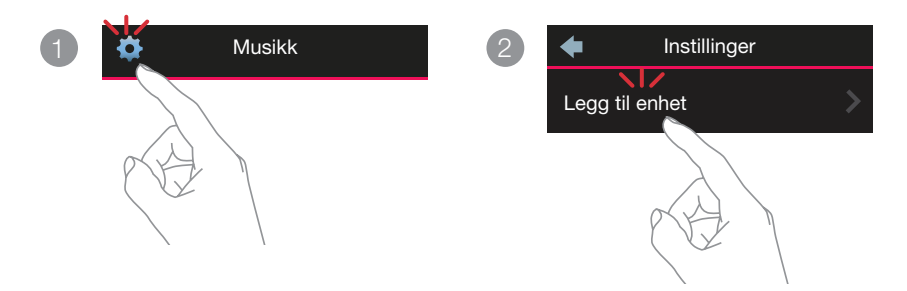

# GLED DEG!

#### BRUKSANVISNING

- Hvis du vil ha mer informasjon, kan du gå til www.denon.com
- Se i online-manualen for informasjon om andre funksjoner og detaljer om bruk.

manuals.denon.com/DSW1H/EU/NO/

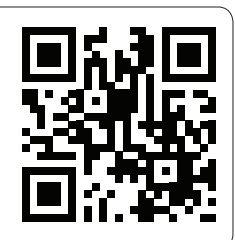
### DSW-1H HURTIGVEILEDNING

Español

**Dug** 

Deutsch Nederlands Nederlands

Italiano

English English England Deutsch Nederlands Italiano Senska Dansk | Norsk | Vycckwi | Polski

Svenska

Norsk

Pусский

**POISK** 

## GRUNNLEGGENDE FEILSØKING

#### HEOS-enheten vil ikke koble til nettverket mitt med bruk av lydkabelen

- Påse at den mobile enheten din er koblet til det trådløse nettverket før du tar i bruk HEOS-enheten.
- Alternativt kan du koble HEOS-enheten din til nettverksruteren ved bruk av den medfølgende ethernet kabelen. Så snart du er koblet til via ethernet kabelen, skal HEOS by Denon-appen gjenkjenne HEOS-enheten slik at du manuelt kan flytte den til det trådløse nettverket ved bruk av Innstillinger/mine enheter/enhet\_navn/avansert/nettverksinnstillinger.

#### Koble til et nettverk med WPS

Hvis den trådløse ruteren din støtter WPS (Wi-Fi Protected Setup™), kan du eventuelt koble din HEOS trådløse enhet til nettverket ved å bruke «Push Button»-metoden, som består av følgende trinn:

- 1. Trykk på WPS-knappen på ruteren din.
- 2. Trykk og hold inne tilkoblingsknappen på HEOS-enhetens bakpanel i 3 sekunder. Dette må gjøres innen 2 minutter.
- 3. LED-lampen foran på HEOS-enheten blinker grønt i flere sekunder mens den kobler til ruteren din.
- 4. Når tilkoblingen er fullført, begynner LED-lampen foran på HEOS-enheten å lyse blått.

#### Tilbakestille enheten din

Når du tilbakestiller HEOS-enheten, nullstilles de trådløse nettverksinnstillingene, EQ og navnet, men den gjeldende programvaren beholdes. Du må bruke Settings->Add Device for å koble enheten til hjemmenettverket ditt igjen før den kan brukes.

For å tilbakestille HEOS-enheten stikker du forsiktig inn en liten binders i hullet til Reset-knappen på baksiden og holder den på plass til LED-lampen foran begynner å blinke gult.

HEOS by Denon-appen og merket er ikke knyttet til spesielle mobiltelefon- eller nettbrettprodusenter.

HEOS og HEOS-logoen er varemerker eller registrerte varemerker i USA og/eller andre land.

Apple og Apple-logoen er varemerker tilhørende Apple Inc., registrert i USA og i andre land. App Store er et tjenestemerke tilhørende Apple Inc. Google Play er et varemerke tilhørende Google Inc.

Amazon, Kindle, Fire og alle relaterte logoer er varemerker tilhørende Amazon.com, Inc. eller tilknyttede selskaper.

Wi-Fi Protected Setup™ logo er et varemerke som tilhører Wi-Fi Alliance.

Alle alle varemerker tilhører sine respektive eiere.

## ПЕРЕД НАЧАЛОМ РАБОТЫ

DSW-1H предназначен для подключения к Вашему устройству HEOS в качестве беспроводного сабвуфера.

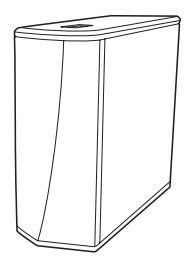

Убедитесь, что следующие элементы находятся в рабочем состоянии:

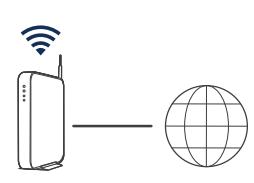

Маршрутизатор Wi-Fi и интернетсоединение

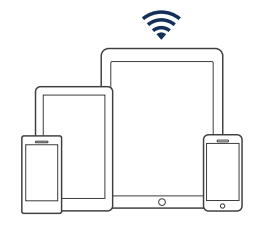

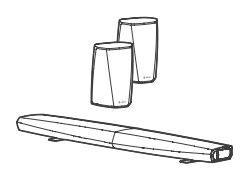

Мобильное устройство Apple iOS, Android или Kindle, подключенное к Вашей сети

Другие устройства **HFOS** 

### DSW-1H КРАТКОЕ РУКОВОДСТВО

# ШАГ 1: РАСПАКУЙТЕ

Осторожно извлеките DSW-1H из упаковки.

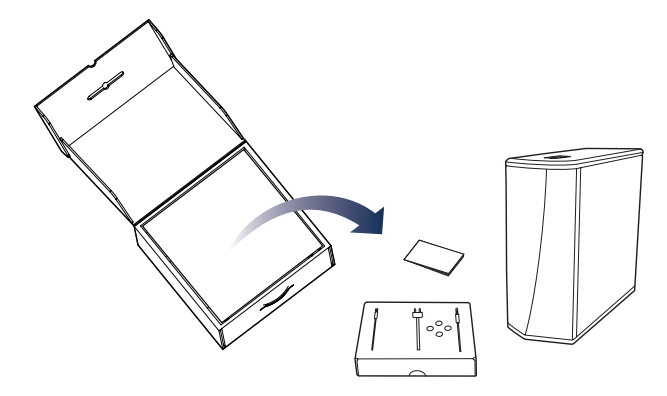

Убедитесь, что следующие элементы входят в комплект поставки.

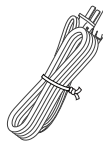

Шнур

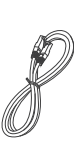

Кабель Ethernet

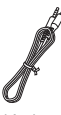

Кабель настройки 3,5 мм питания Ethernet настройки Ножки

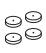

## ШАГ 2: РАСПЛАНИРУЙТЕ

Определитесь, в какой комнате и с каким устройством HEOS Вы хотите использовать данный DSW-1H.

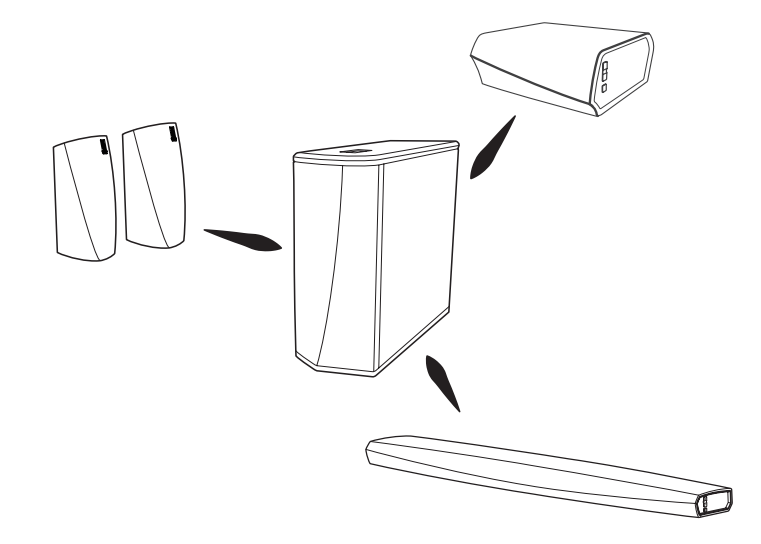

## ШАГ 3: УСТАНОВИТЕ

Установите данный DSW-1H в удобном месте в той комнате, где расположены другие устройства HEOS, которые Вы хотите использовать с данным сабвуфером.

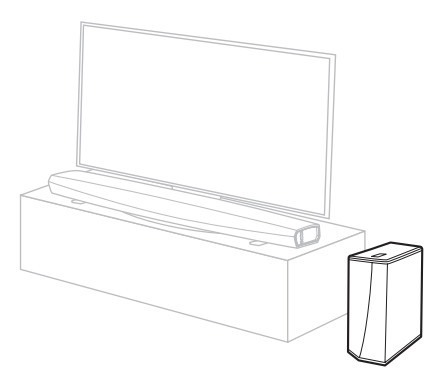

### ДОПОЛНИТЕЛЬНО

В случае установки сабвуфера в горизонтальном положении на боку DSW-1H по углам прикрепите четыре ножки, которые входят в комплект поставки устройства.

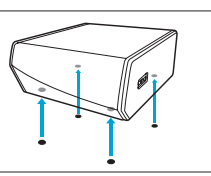

Français

Español

Nederlands

English Français Español Deutsch Nederlands Italiano Senska Dansk Zolosk **Pro**gres Hanglish Français Español Deutsch Nederlands Italiano Senska Dansk

Svenska

Pусский

**POISK** 

## ШАГ 4: ПОДКЛЮЧИТЕ

Подсоедините шнур питания от DSW-1H к настенной розетке.

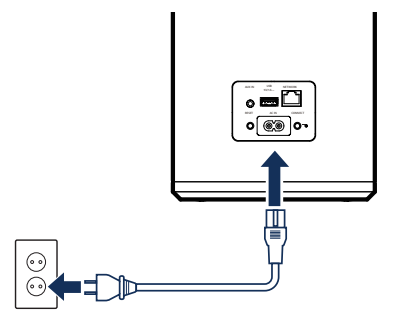

### ДОПОЛНИТЕЛЬНО

При подключении DSW-1H к проводной сети следует подключить входящий в комплект кабель Ethernet между DSW-1H и Вашим маршрутизатором.

При подключении DSW-1H к беспроводной сети кабель Ethernet подключать не нужно.

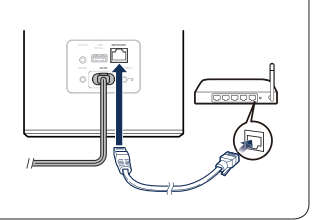

## DSW-1H КРАТКОЕ РУКОВОДСТВО ШАГ 5: ВЫПОЛНИТЕ УПРАВЛЕНИЕ

1) Загрузите HEOS App. (2 Зайдите в Apple App Store, Google Play или Amazon App Store и выполните поиск "HEOS" для загрузки и установки.

Запустите приложение HEOS и, следуя инструкциям в приложении, добавьте DSW-1H к Вашей сети, после чего сгруппируйте DSW-1H с необходимым устройством HEOS.

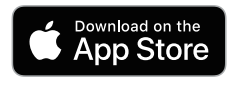

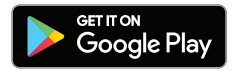

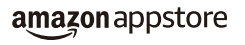

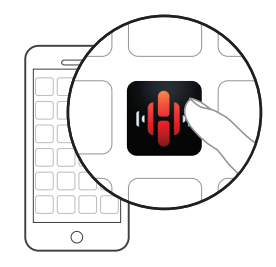

## ШАГ 6: ДОБАВЬТЕ УСТРОЙСТВО

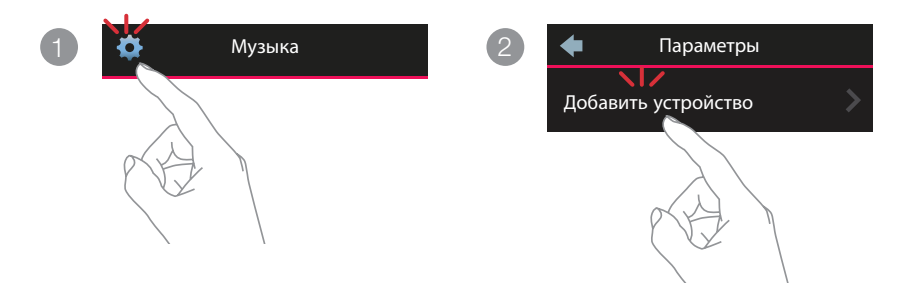

# НАСЛАЖДАЙТЕСЬ!

## РУКОВОДСТВО ПОЛЬЗОВАТЕЛЯ

- Для ознакомления с дополнительной информацией посетите веб-сайт www.denon.com
- Для ознакомления с информацией о других функциях и сведениями о рабочих процедурах см. интерактивное руководство.

#### manuals.denon.com/DSW1H/EU/RU/

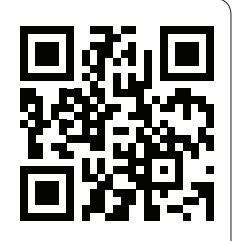

## DSW-1H КРАТКОЕ РУКОВОДСТВО ОСНОВНЫЕ ОПЕРАЦИИ ПО УСТРАНЕНИЮ НЕПОЛАДОК English

#### Мое устройство HEOS не подключается к сети с помощью звукового кабеля

- Убедитесь, что Ваше мобильное устройство было подключено к беспроводной сети до настройки Вашего устройства HEOS.
- Можно также подключить Ваше устройство HEOS к сетевому маршрутизатору с помощью входящего в комплект кабеля Ethernet. После подключения по сети Ethernet приложение HEOS by Denon должно распознать устройство HEOS и Вы сможете вручную перевести его в беспроводную сеть с помощью Сетевых настроек Настройки/Мои устройства/Имя\_ устройства/Расширенные/Настройки сети.

#### Подключение к сети с помощью WPS

Если Ваш беспроводной маршрутизатор поддерживает WPS (Wi-Fi Protected Setup™), Ваше беспроводное устройство HEOS можно дополнительно подключить к сети при помощи метода "Push Button", следуя данным шагам:

- 1. Нажмите кнопку WPS на маршрутизаторе.
- 2. В течение 2 минут нажмите и и удерживайте 3 секунды кнопку подключения на задней панели динамика HEOS.
- 3. СВЕТОДИОДНЫЙ ИНДИКАТОР на передней панели устройства HEOS будет мигать зеленым в течение нескольких секунд, пока он не подключится к маршрутизатору.
- 4. Когда соединение будет завершено, СВЕТОДИОДНЫЙ ИНДИКАТОР в передней части устройства HEOS будет гореть синим.

#### Сброс Вашего устройства

Сброс Вашего устройства HEOS очистит настройки беспроводной сети, эквалайзер и имя, но не затронет текущее программное обеспечение.

Вам потребуется использовать меню Настройки- >Добавить устройство, чтобы повторно подключить устройство к Вашей домашней сети перед тем, как Вы сможете его использовать.

Чтобы сбросить устройство HEOS, мягко вставьте маленькую канцелярскую скрепку в отверстие кнопки Сброс в задней части и нажмите ее, при этом СВЕТОДИОДНЫЙ ИНДИКАТОР ПИТАНИЯ начнет мигать желтым.

Приложение и бренд HEOS by Denon не имеют никакого отношения к производителю мобильных устройств.

HEOS и логотип HEOS являются товарными знаками или зарегистрированными товарными знаками в США и/или других странах.

Apple и логотип Apple являются товарными знаками компании Apple Inc., зарегистрированной в США и других странах. App Store является знаком обслуживания компании Apple Inc.

Google Play является торговой маркой Google Inc.

Amazon, Kindle, Fire и все связанные логотипы являются товарными знаками Amazon.com, Inc. или дочерних предприятий.

Логотип Wi-Fi Protected Setup™ является товарным знаком Wi-Fi Alliance.

Все остальные товарные знаки являются собственностью соответствующих владельцев.

Common

## ZANIM ROZPOCZNIESZ

DSW-1H to bezprzewodowy subwoofer, który podłącza się do produktu HEOS.

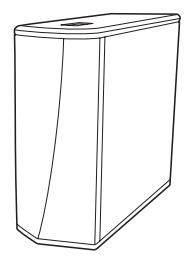

Należy upewnić się, że następujące elementy znajdują się w gotowości do pracy:

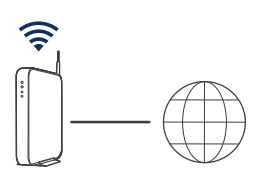

Połączenie internetowe

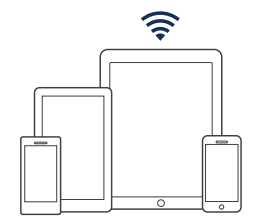

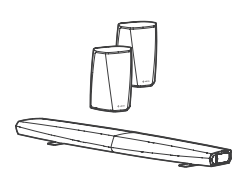

Router Wi-Fi i lete i Urządzenie przenośne Apple linne urządzenia HEOS iOS, Android lub Kindle połączone z siecią

DSW-1H SKRÓCONA INSTRUKCJA OBSŁUGI

## KROK 1: ROZPAKUJ

### Ostrożnie rozpakuj DSW-1H.

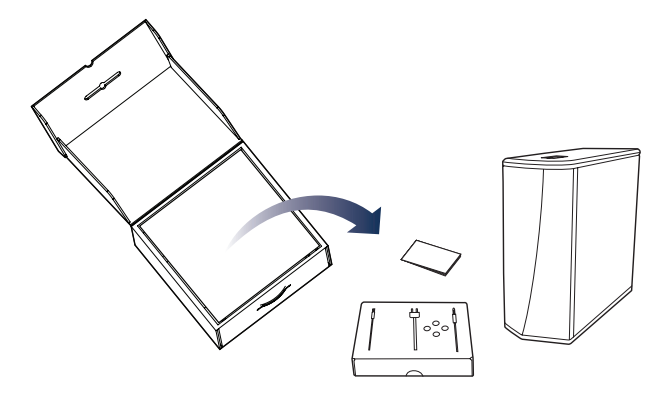

Sprawdź, czy następujące elementy znajdują się w opakowaniu.

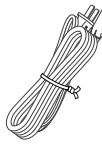

Przewód zasilający

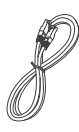

Kabel Ethernet

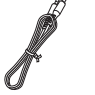

3,5 mm przewód montażowy

 $\frac{\odot}{\odot}$ 

Nóżki podstawy

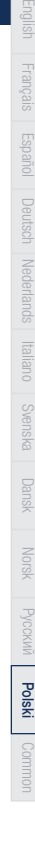

Français

**English** 

Español

Nederlands

Svenska

Dansk

 $\overline{2}$ 

## KROK 2: ROZPLANUJ

Określ pomieszczenie i urządzenie HEOS, które chcesz zgrupować z DSW-1H.

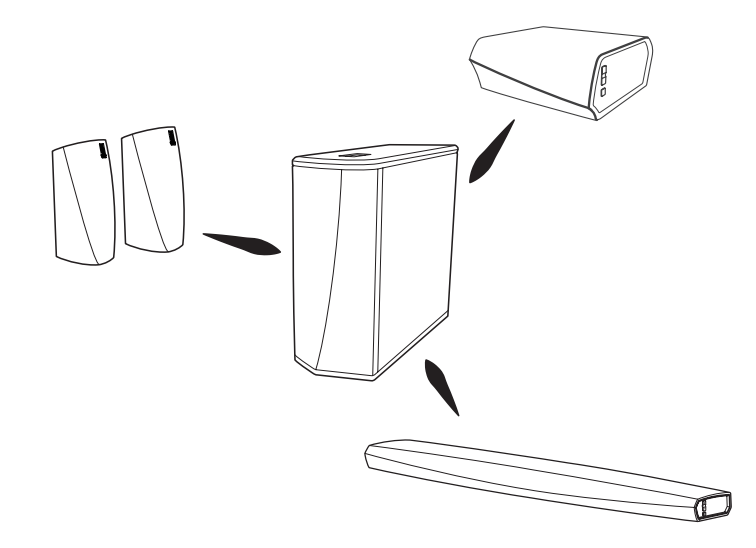

# KROK 3: UMIEŚĆ

Umieść DSW-1H w wygodnym miejscu w tym samym pomieszczeniu, w którym znajdują się pozostałe urządzenia HEOS, i które chcesz zgrupować z subwooferem.

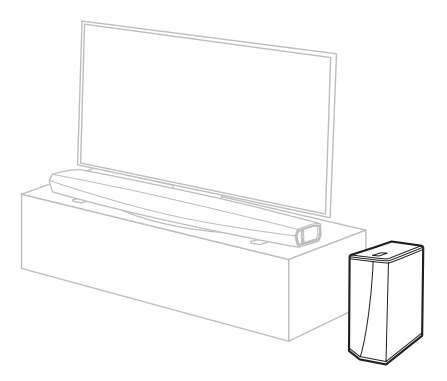

### **OPCJONALNIE**

Zamontuj załączone podpórki w czterech rogach boku DSW-1H, jeśli ustawiasz go poziomo.

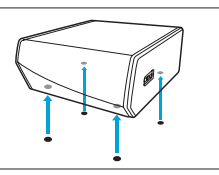

Español

English

Nederlands

English Français Español Deutsch Nederlands Italiano Senska Dansk Zolosk Booski **Py**ockwi **Polsk** 

Svenska

Norsk

Pусский

Polsk

## KROK 4: PODŁACZ

Podłącz DSW-1H do gniazda ściennego za pomocą przewodu zasilania.

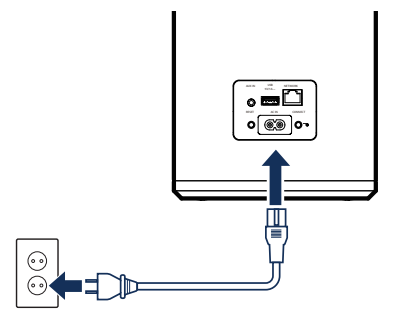

### **OPCJONALNIE**

Jeśli DSW-1H ma być podłączony do sieci przewodowej, podłącz załączony przewód Ethernet do DSW-1H i routera.

Nie wolno podłączać przewodu Ethernet, jeśli DSW-1H będzie połączony z siecią bezprzewodową.

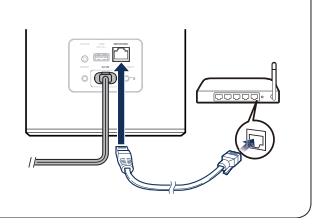

Français

English

Español

Nederlands

English Français Español Deutsch Nederlands Italiano Senska Dansk Zolosk Booski **Py**ockwi **Polsk** 

Svenska

Dansk

Norsk

Pусский

Polski

## KROK 5: STEROWANIE

1 Pobierz HEOS App
2 Odwiedź witrynę internetową sklepu Apple App Store, Google Play lub Amazon App Store i wyszukaj aplikację "HEOS", aby ją pobrać i zainstalować.

Uruchom aplikację HEOS i postępuj zgodnie z wyświetlanymi w niej instrukcjami, aby dodać DSW-1H do Twojej sieci, a następnie połącz DSW-1H z wybranym urządzeniem HEOS.

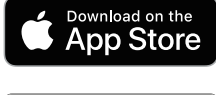

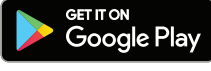

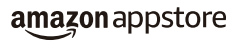

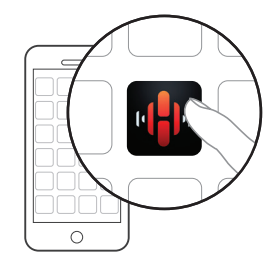

## KROK 6: DODAJ URZĄDZENIE

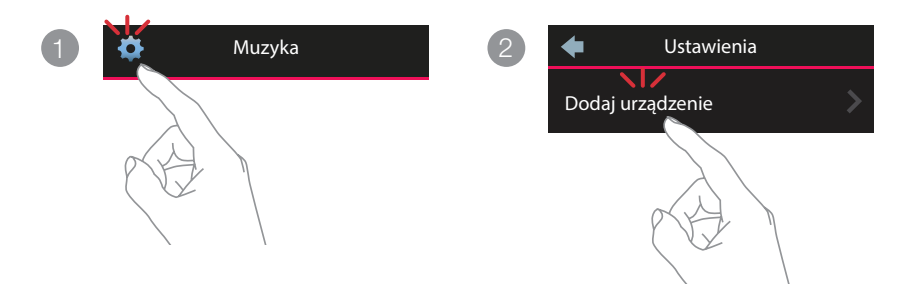

# KORZYSTAJ!

### INSTRUKCJA OBSŁUGI

- Więcej informacji znajdziesz na stronie www.denon.com
- Informacje na temat innych funkcji i szczegółowy opis obsługi znajdziesz w instrukcji internetowej. manuals.denon.com/DSW1H/EU/PL/

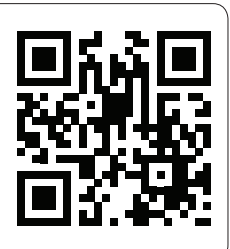

## DSW-1H SKRÓCONA INSTRUKCJA OBSŁUGI PODSTAWOWA PROCEDURA ROZWIĄZYWANIA PROBLEMÓW

#### Urządzenia HEOS nie może połączyć się z moją siecią za pomocą kabla audio

- Upewnij się, że urządzenie mobilne jest podłączone do sieci bezprzewodowej przed rozpoczęciem konfigurowania urządzenia HEOS.
- Można też podłączyć urządzenie HEOS do routera sieciowego znajdującym się w zestawie przewodem Ethernet. Po podłączeniu przez Ethernet, aplikacja HEOS by Denon powinna rozpoznać urządzenie HEOS i będzie można ręcznie przenieść je do sieci bezprzewodowej za pomocą Ustawienia/Moje urządzenia/Nazwa\_urządzenia/Zaawansowane/Ustawienia sieci.

#### Podłączanie do sieci przy pomocy WPS

Jeśli router obsługuje WPS (Wi-Fi Protected Setup™), urządzenie bezprzewodowe HEOS może opcjonalnie połączyć się z siecią za pomocą metody "naciśnięcie przycisku", aby to osiągnąć, wykonaj następujące kroki:

- 1. Naciśnij przycisk WPS znajdujący się na routerze.
- 2. W ciągu 2 minut naciśnij i przytrzymaj przez 3 sekundy przycisk Connect znajdujący się na tylnym panelu urządzenia HEOS.
- 3. Dioda LED znajdująca się z przodu urządzenia HEOS będzie przez kilka sekund migać na zielono podczas łączenia z routerem.
- 4. Po nawiązaniu połączenia, dioda LED, znajdująca się z przodu urządzenia HEOS, będzie świecić na niebiesko w sposób ciągły.

#### Resetowanie urządzenia

Resetowanie urządzenia HEOS wyczyści wszystkie ustawienia sieci bezprzewodowej, EQ oraz nazwę, ale zachowa bieżącą wersję oprogramowania.

Trzeba użyć Ustawienia->Dodaj urządzenie, aby ponownie podłączyć urządzenie do sieci domowej przed jego użyciem.

Aby zresetować urządzenie HEOS, należy delikatnie włożyć mały spinacz do otworu przycisku resetowania znajdującego się z tyłu i przytrzymać go, dopóki dioda LED znajdująca się z przodu nie zacznie migać na bursztynowo.

Aplikacja i marka HEOS by Denon nie są powiązane z żadnym producentem ani urządzeniem przenośnym.

HEOS i logo HEOS są znakami towarowymi lub zastrzeżonymi znakami towarowymi w Stanach Zjednoczonych i/lub innych krajach.

Apple i logo Apple są znakami towarowymi firmy Apple Inc., zastrzeżonymi w Stanach Zjednoczonych i innych krajach. App Store jest znakiem usługowym firmy Apple Inc. Google Play jest znakiem towarowym Google Inc.

Amazon, Kindle, Fire i wszystkie powiązane logotypy są znakami towarowymi firmy Amazon.com, Inc. lub jej podmiotów powiązanych.

Logo Wi-Fi Protected Setup™ jest znakiem towarowym Wi-Fi Alliance.

Wszystkie pozostałe znaki towarowe są własnością ich odpowiednich właścicieli.

## CONTACT Denon

## 00800-43674357

### EN

#### FREE HELPLINE

We hope you will enjoy your HEOS enabled product for years to come. If you ever have any questions or need any support, just get in touch. We are happy if you are happy.

The free HEOS helpline (English) is currently available in the United Kingdom, Ireland, Sweden, Norway, Denmark and Finland.

For more information visit www.denon.eu/support

### ES

#### TELÉFONO GRATUITO DE AYUDA (DISPONIBLE EN ESPAÑA)

Encontrarás las respuestas a las preguntas más frecuentes y más información en www.denon.eu/support

### NL

#### GRATIS HULPLIJN

We hopen dat u nog jaren plezier zult hebben van uw met HEOS uitgeruste product. Als u vragen heeft of ondersteuning nodig heeft, neem dan gewoon contact op. Als jij blij bent, zijn wij dat ook.

Hulplijn is beschikbaar in Nederland, België en Luxemburg.

Meer informatie is te vinden op

#### BEZPŁATNA INFOLINIA (DOSTĘPNA W POLSKA)

Odpowiedzi na najczęściej zadawane pytania i bardziej przydatne informacje można znaleźć pod adresem www.denon.eu/support

### **DE**

#### KOSTENFREIER SUPPORT

Wir hoffen, dass Sie mit Ihrem neuen HEOS fähigen Produkt lange Freude haben werden. Falls Sie zu irgendeinem Zeitpunkt Fragen haben oder Unterstützung benötigen, zögern Sie nicht, uns zu kontaktieren.

Die kostenfreie Rufnummer für den deutschsprachigen Support steht Ihnen in Deutschland, Österreich und der Schweiz zur Verfügung.

www.denon.eu/support Weitere Informationen erhalten Sie unter www.denon.eu/support

#### PL OTHER REGIONS / AUTRES PAYS

For support options in other countries than those mentioned above, please visit www.denon.eu and choose your country.

Pour connaître les options de support dans d'autres pays, par avance merci de vous connecter dans notre site www.denon.eu puis sélectionner votre pays.

### DSW-1H QUICK START GUIDE

Français English Français Español Deutsch Nederlands Italiano Senska Dansk Zolosk Pyockwi Pyockwi Deu Español Nederlands Svenska Dansk Norsk Pусский Polski Common

# **DENON®**

### www.denon.com

Printed in China 5411 11780 00AD Copyright ©2019 D&M Holdings Inc. All Rights Reserved.